## **PARTNER** V800 V832-PC

Copyright (C) 1999  $\sqrt{2}$ 

#### $\blacksquare$

 $\bullet$  PARTNER-V832-PC( $\bullet$ 

- $\bullet$  +  $\bullet$  +  $\bullet$
- 
- edual results of the PARTNER-V832-PC and the state in the 1
- $\bullet$  +  $\bullet$  +  $\bullet$
- 
- $\bullet$   $\bullet$   $\bullet$
- •本プログラムの変更により、このマニュアルに記載している画面のイメージと実際の画面が異なる

#### n 商標について

•MS-Windows Windows MS MS-DOS

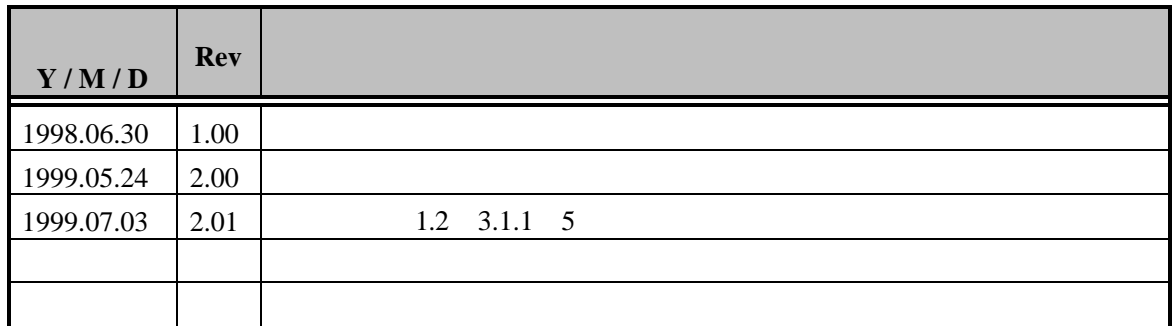

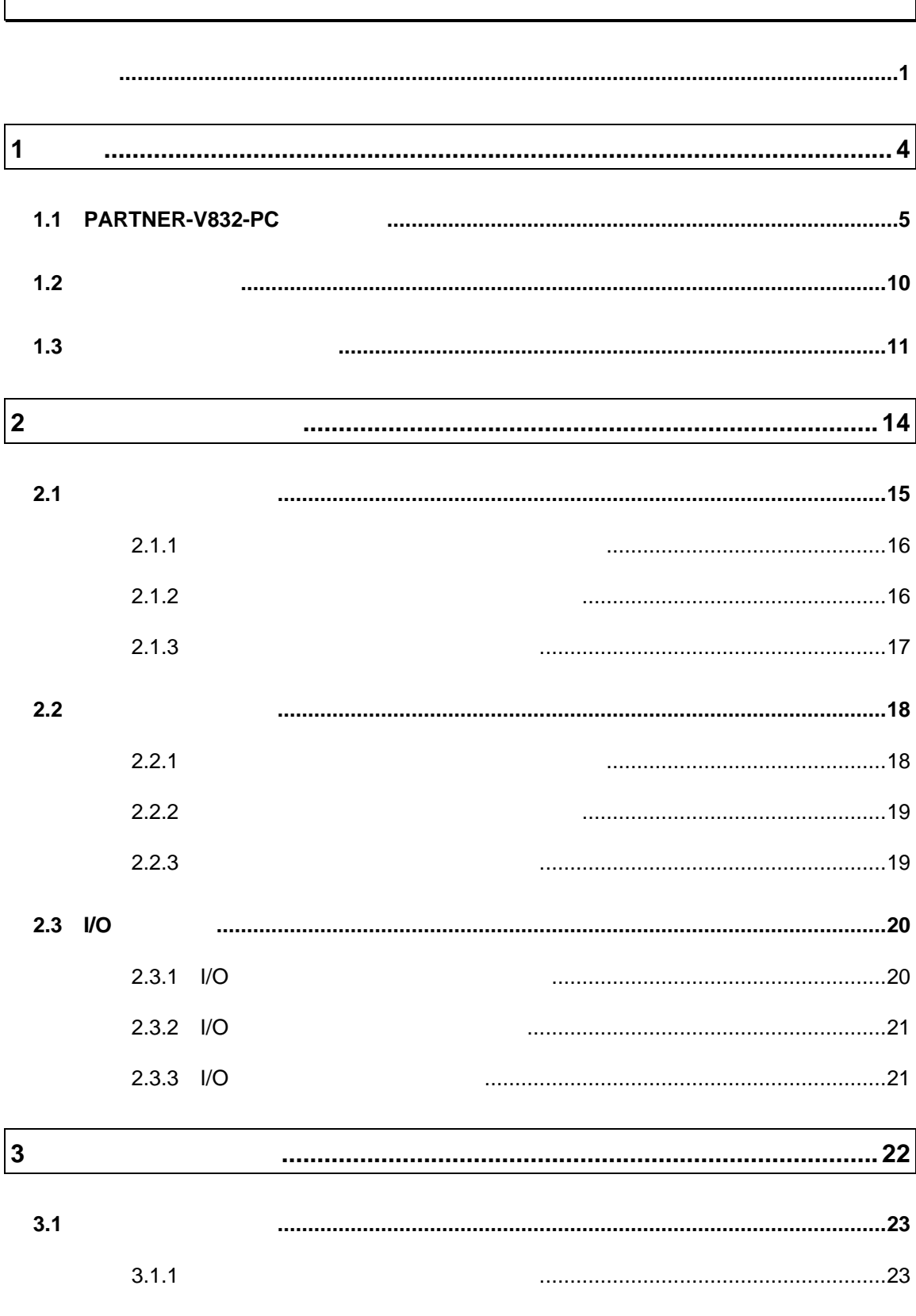

**V800 V832-PC**  $-1$ 

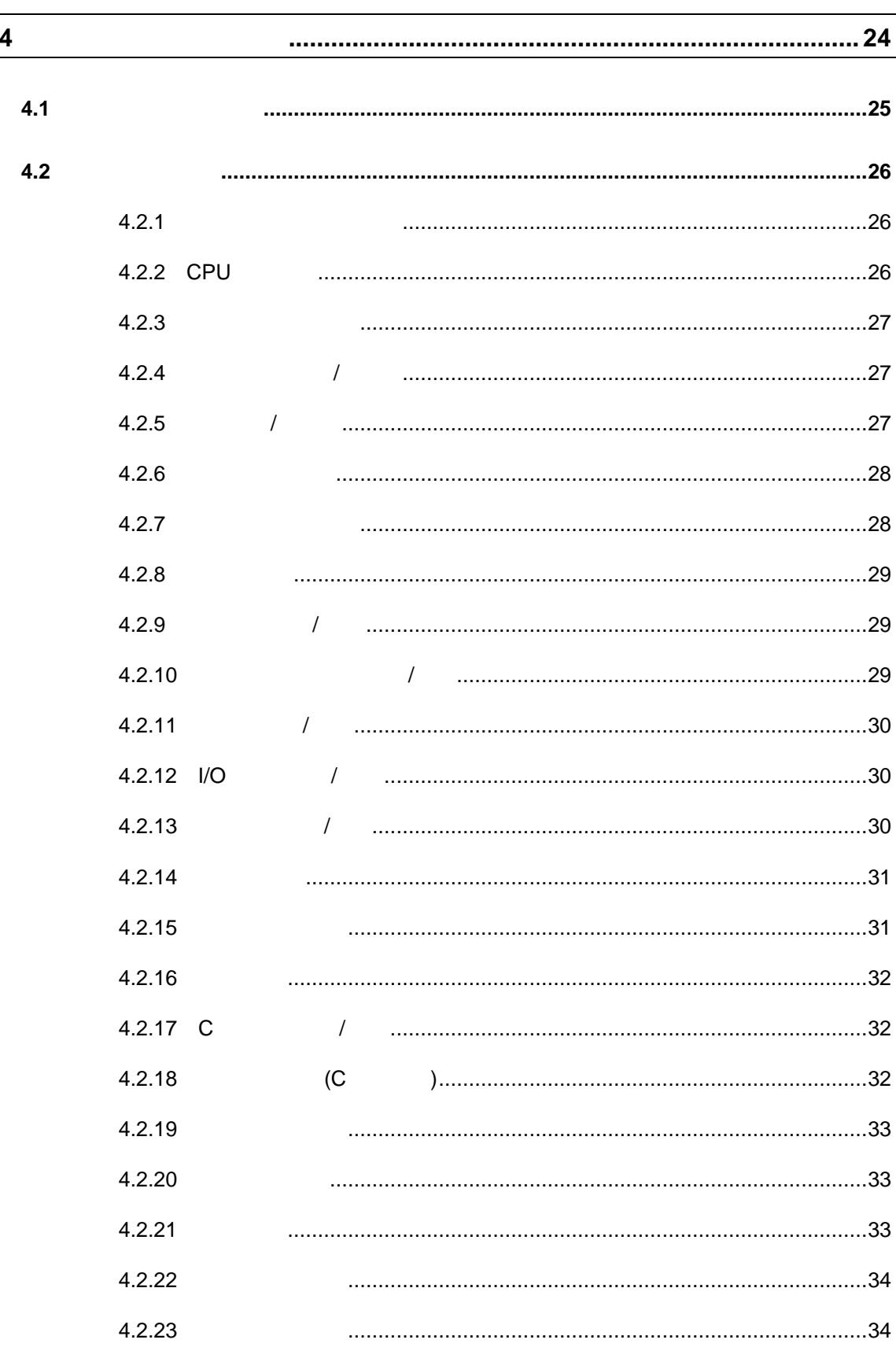

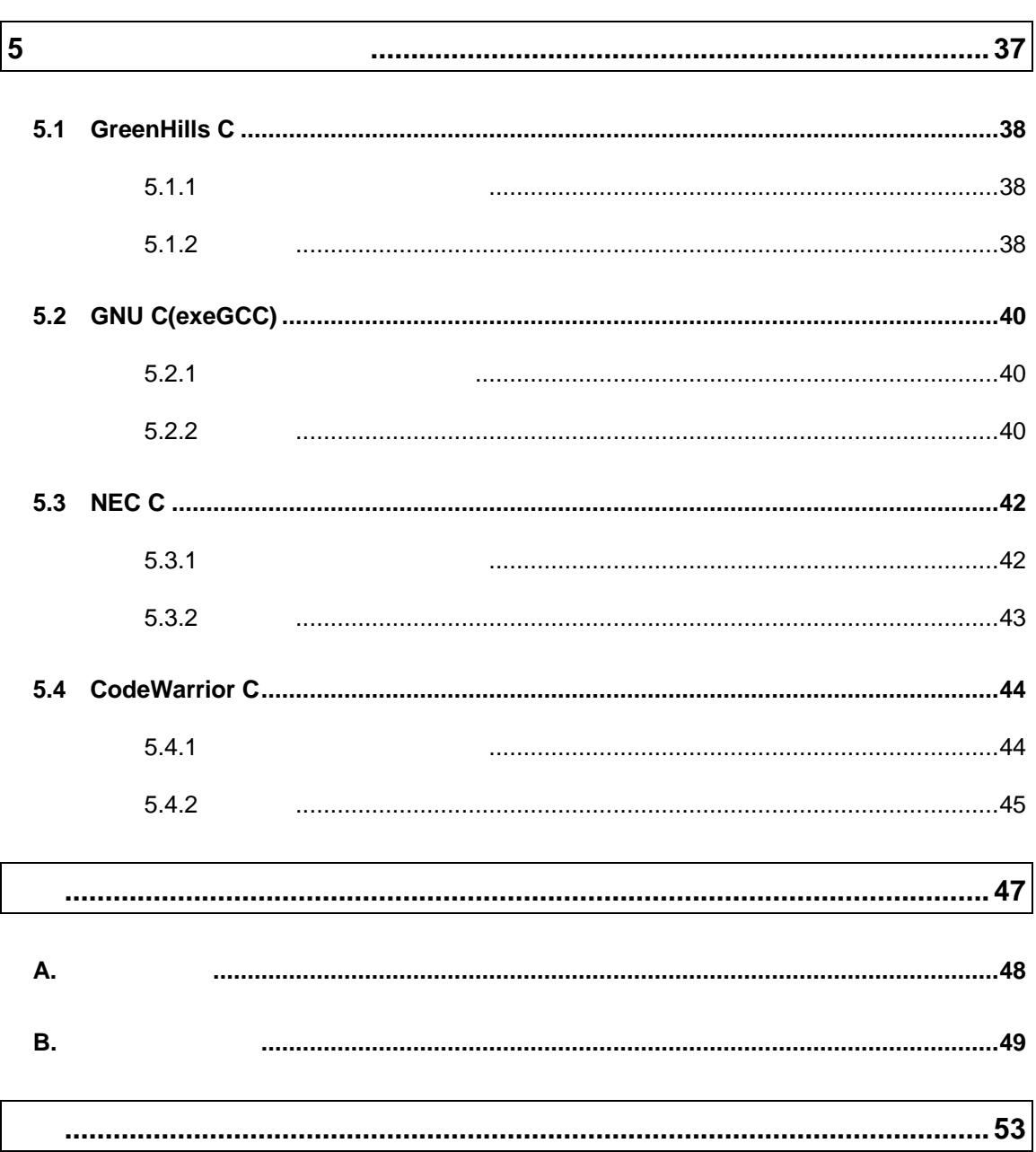

#### PARTNER-V832-PC

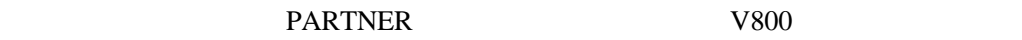

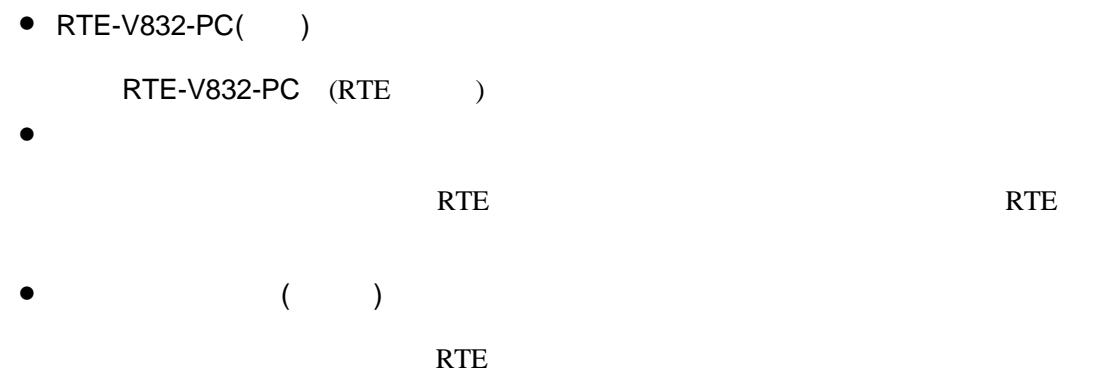

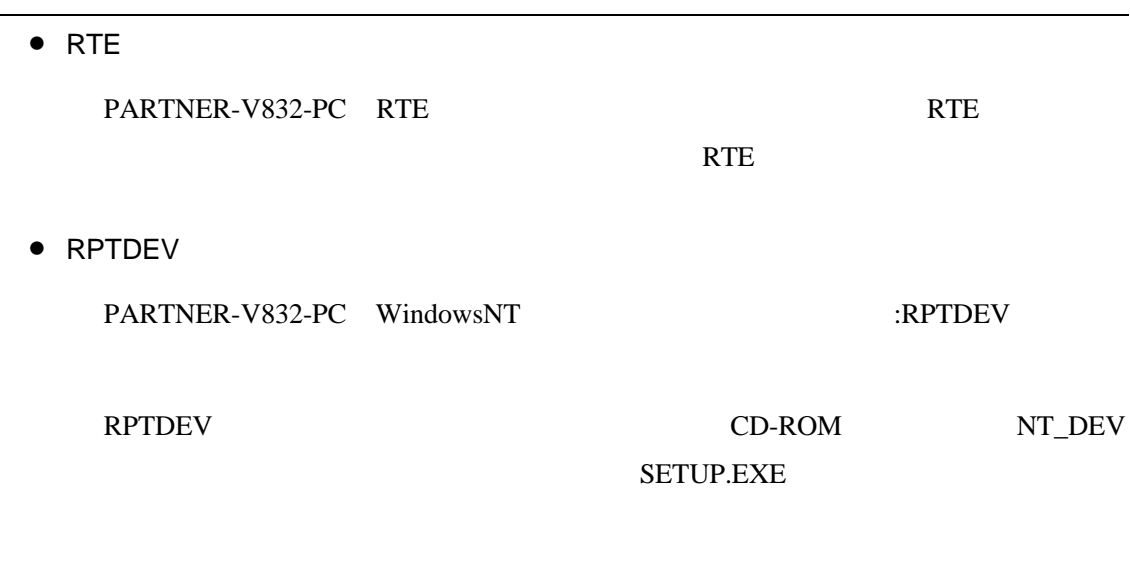

PARTNER-V832-PC

## $1$

PARTNER-V832-PC<br>
PARTNER-V832-PC

PARTNER-V832-PC

 $\otimes$ 

## **1.1 PARTNER-V832-PC**

#### PARTNER-V832-PC

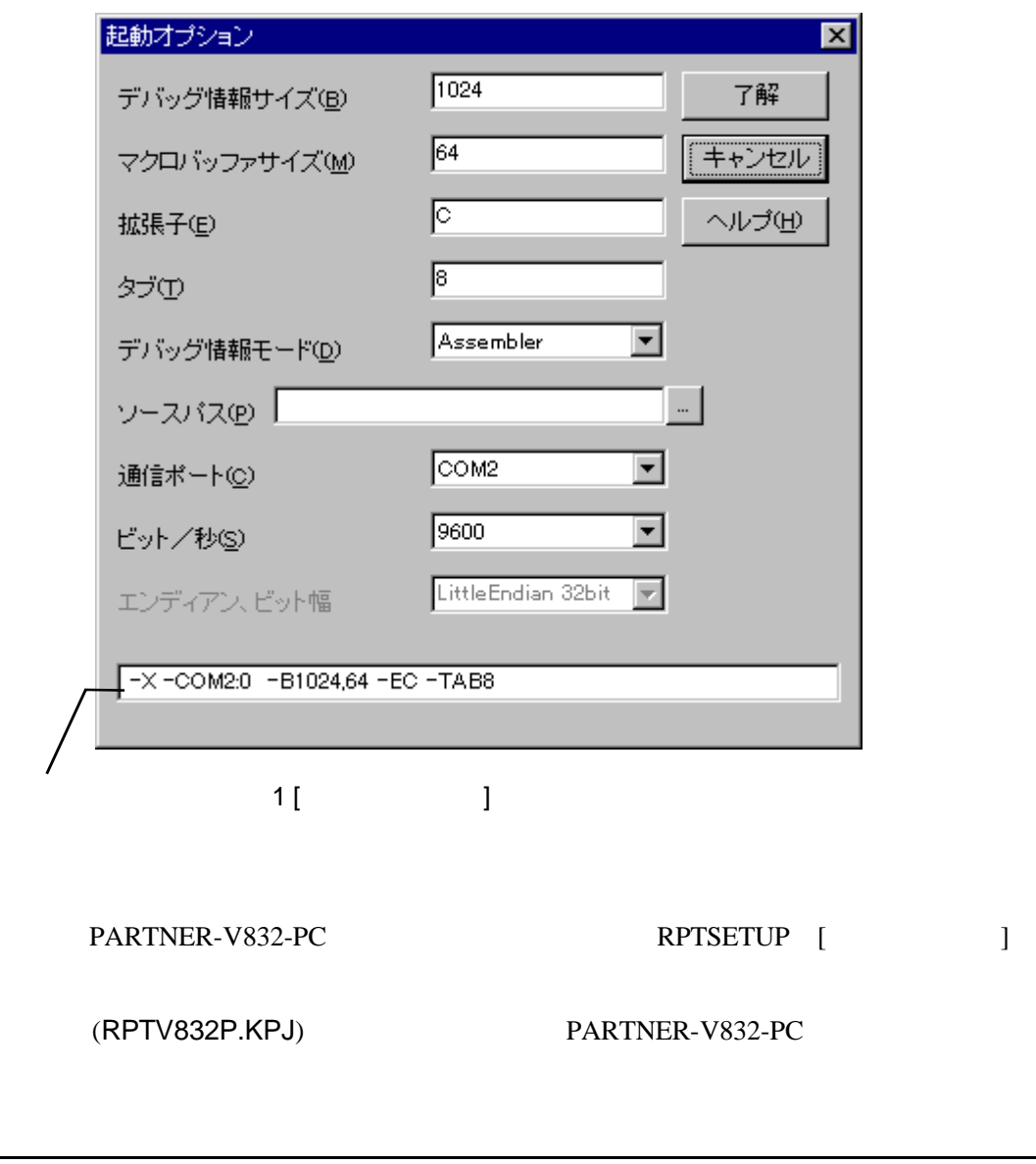

 $(1)$ 

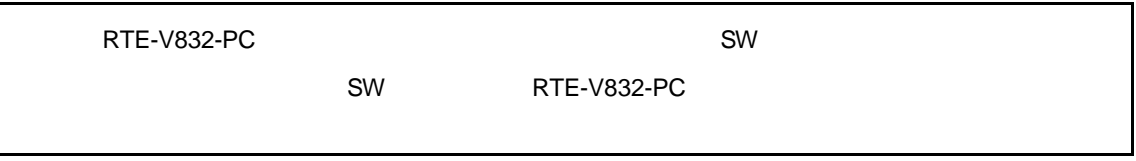

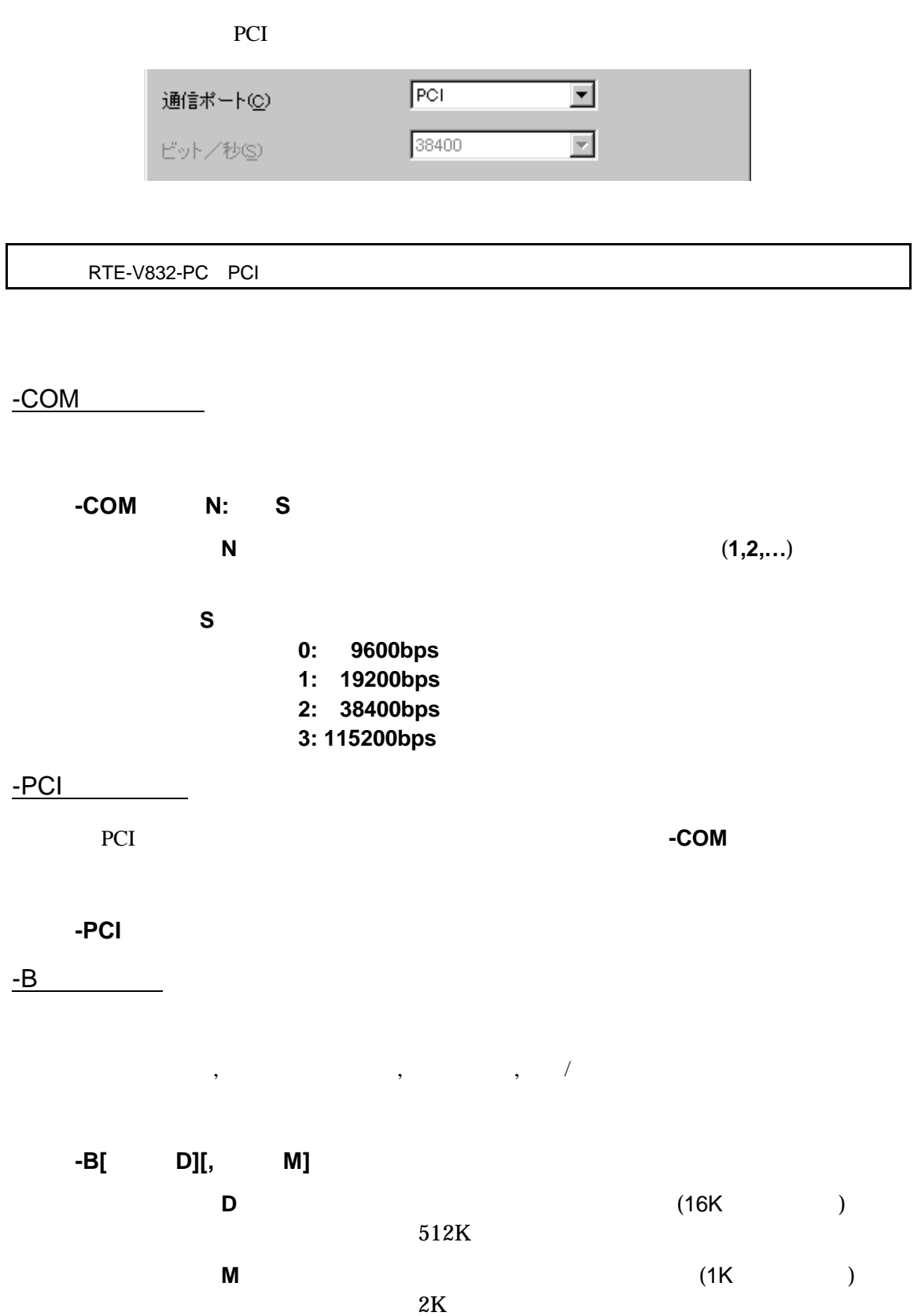

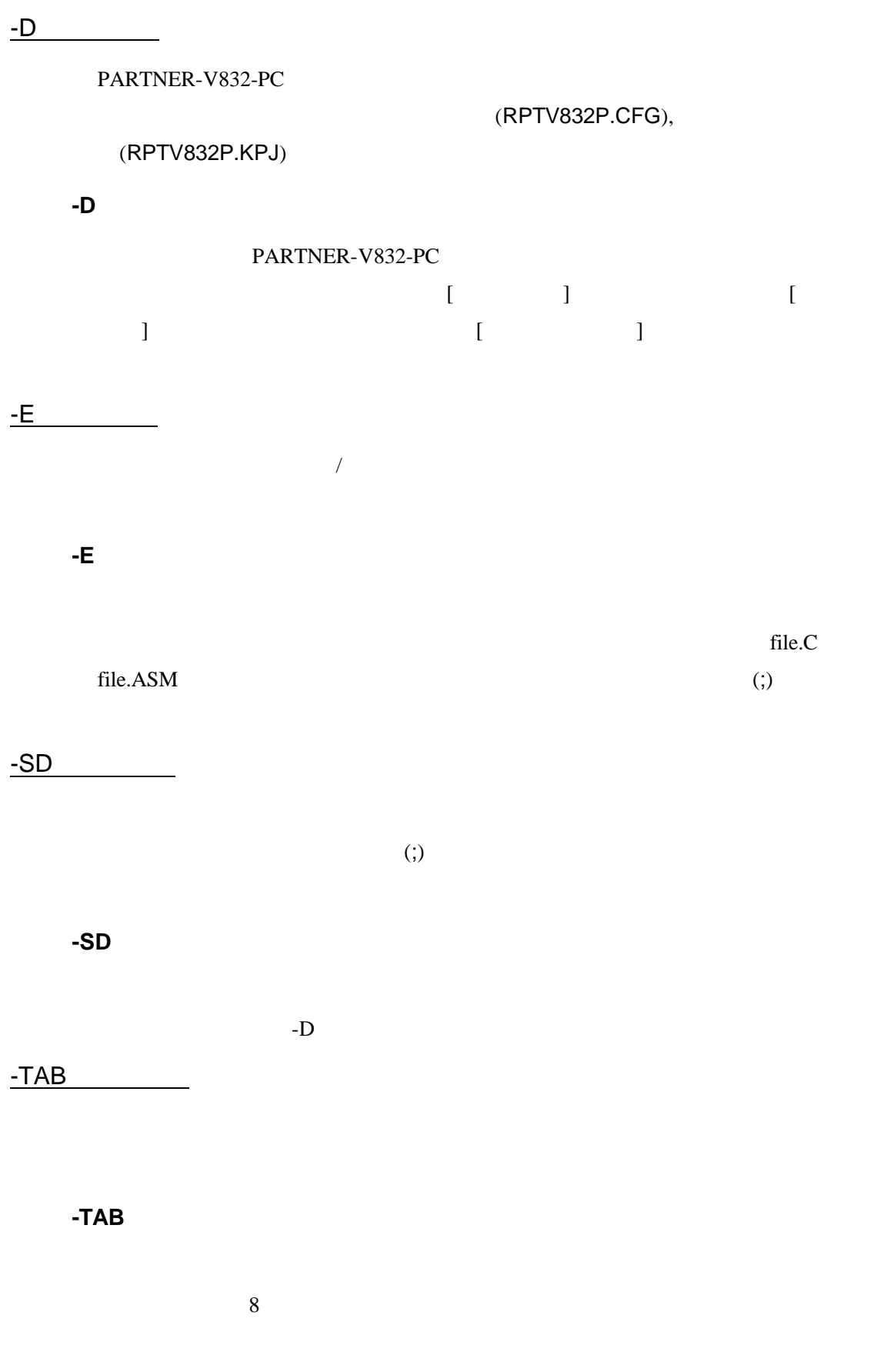

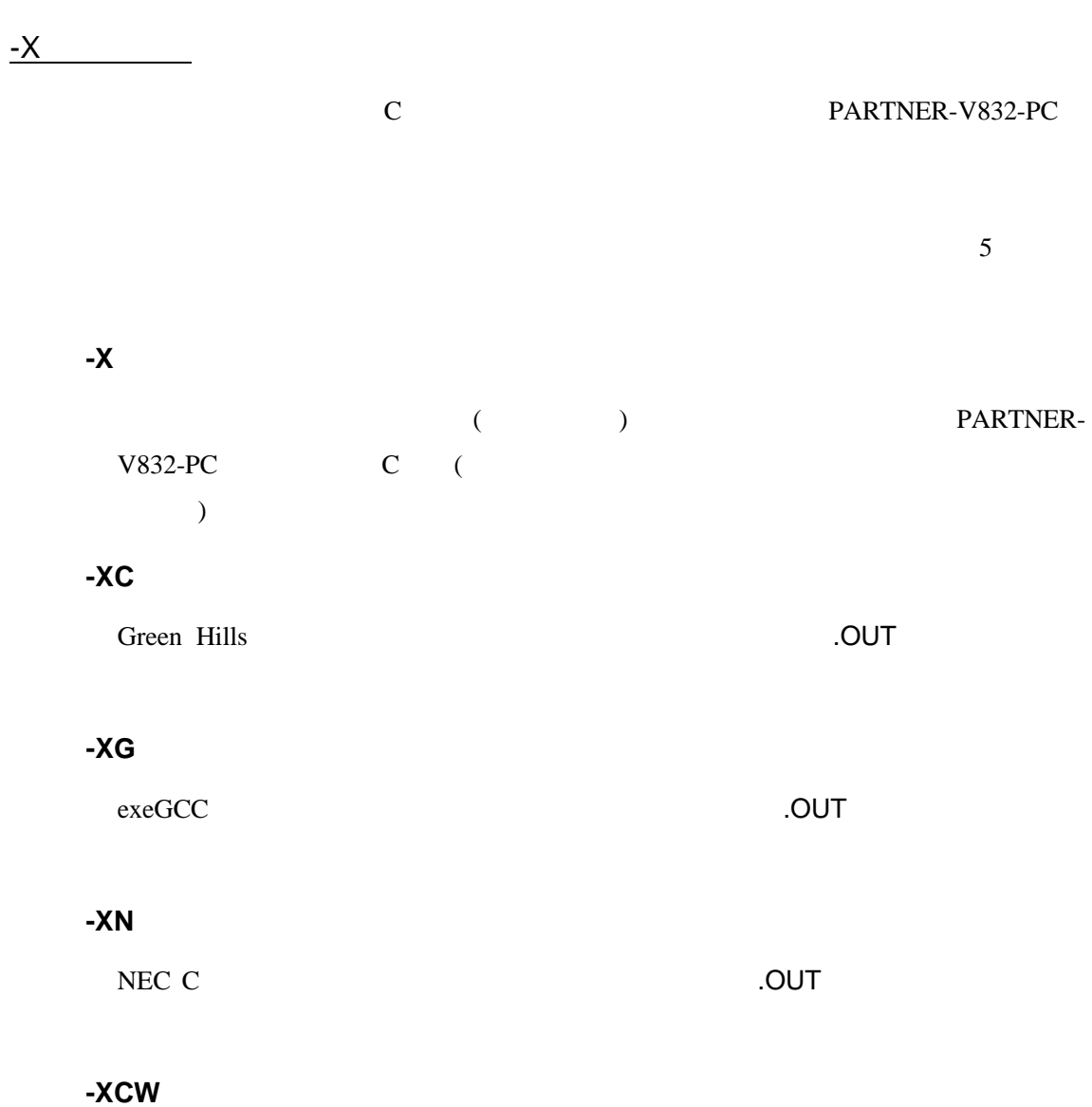

CodeWarrior C 5000 F CodeWarrior C 600 F C 2010 F C 2010 F C 2010 F C 2010 F C 2010 F C 2010 F C 2010 F C 2010

 $@$ 

**-D**オプション以外のオプションを@で指定したファイルから読み込むことが可能

C: \RPTV8xx\BIN\RPTV8xx -DC: \SAMPLE @TEST. INF

 $(TEST.INF)$ 

-B1024 -SDC:¥SAMPLE¥SOURCE –XC

#### **1.2**初期設定コマンド

 $(RPTV832P.CFG)$ <br>RTE-V832-PC DIP-SW RTE-V832-PC PARTNER-V832-PC

PARTNER-V832-PC INIT.MCR

INIT.MCR PARTNER-V832-PC

#### INIT.MCR

**INIT.MCR** 

init

RTE-V832-PC PARTNER-V832-PC

fw fe001000, fe00ffff, 0  $fe001000$   $fe00$ ffff  $Q(32bit)$ 

I sample.out

sample.out

## **1.3**

#### PARTNER-V832-PC

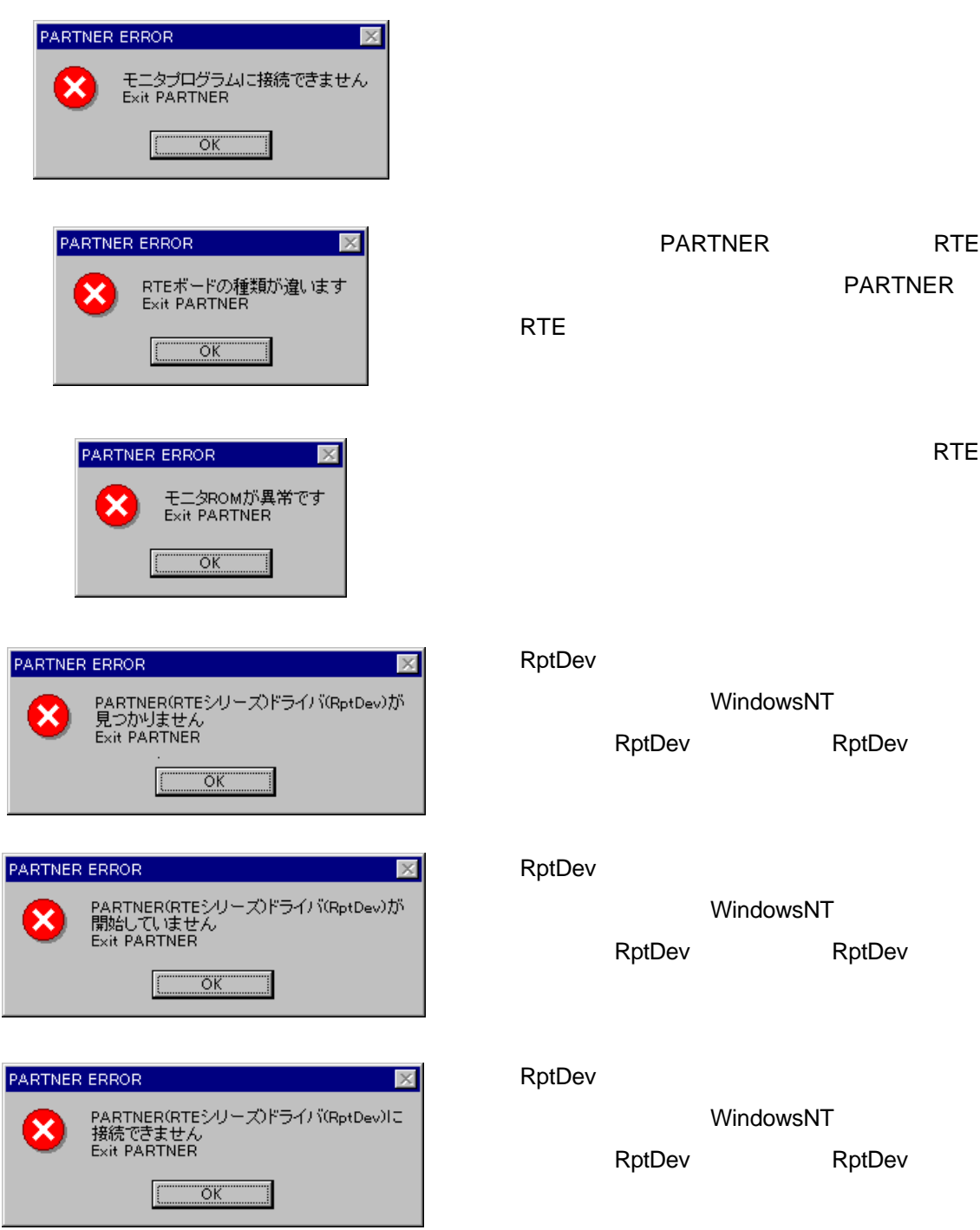

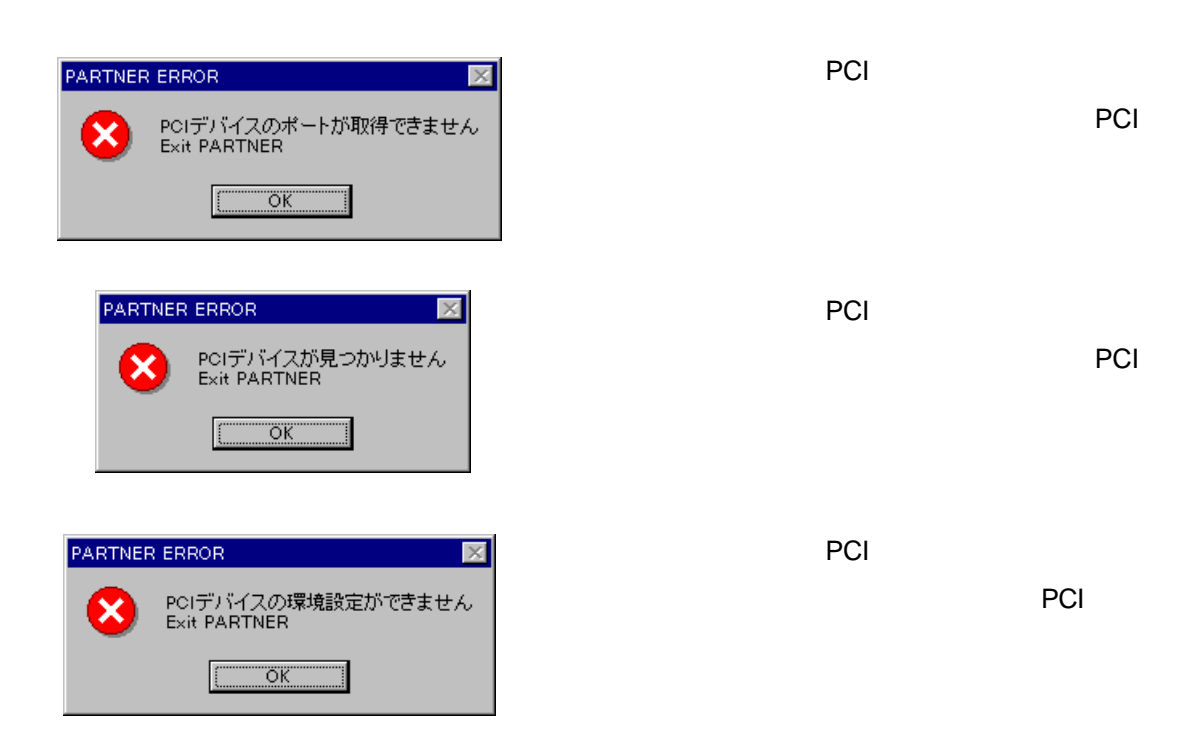

 $2$ 

PARTNER-V832-PC

 $2.1$ 

#### $(2)$   $(3)$

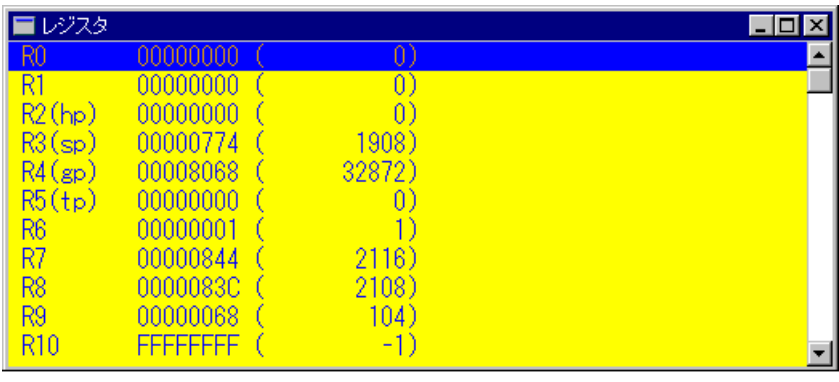

 $2$ 

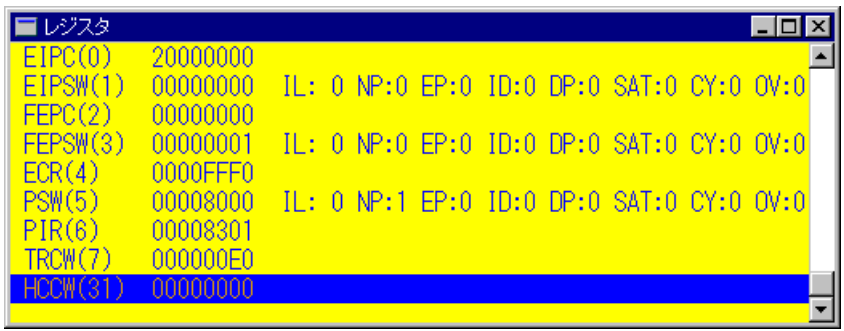

 $3<sub>2</sub>$ 

#### $2.1.1$

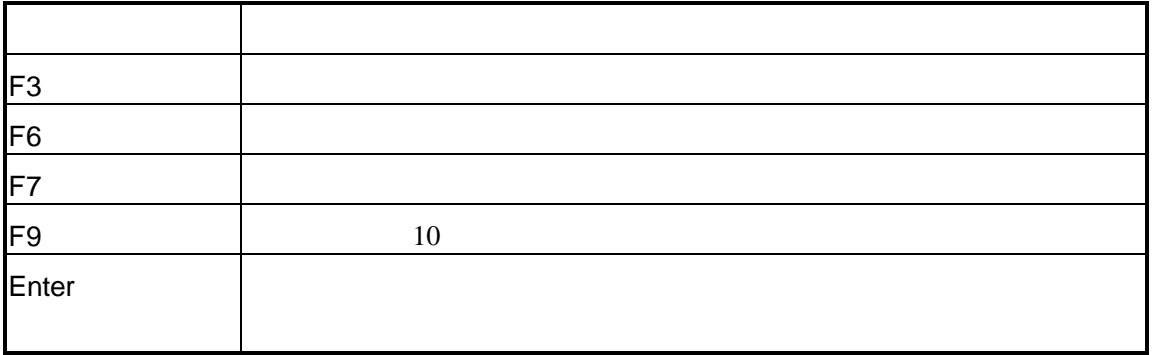

## $2.1.2$

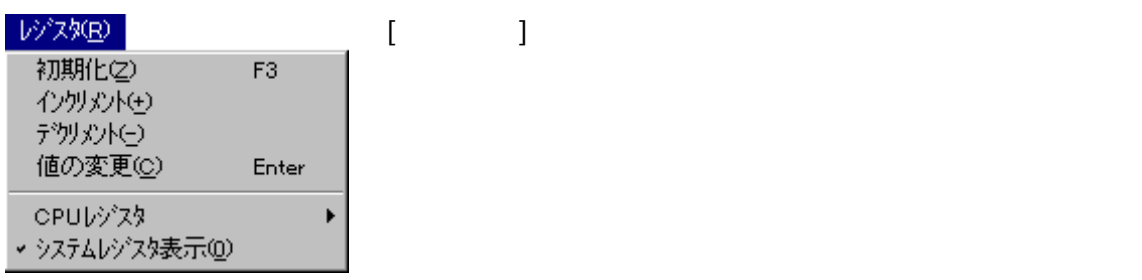

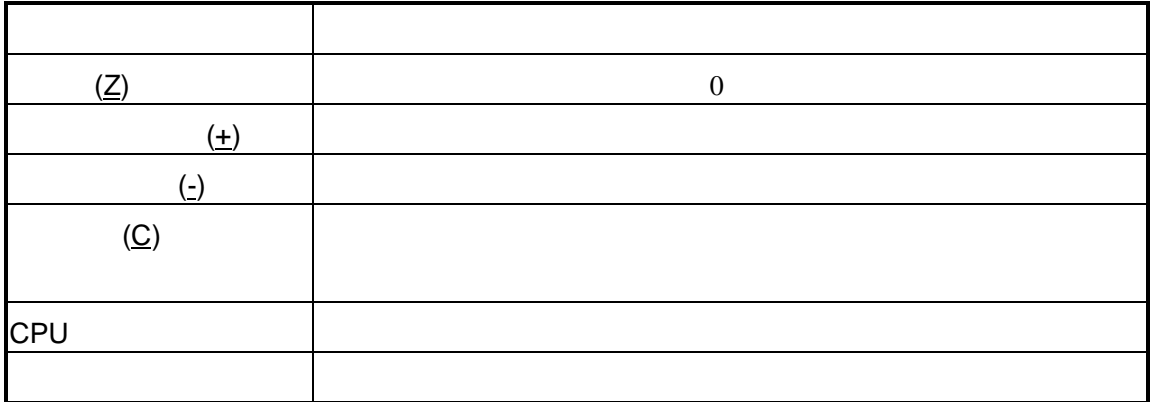

CPUレジスター ×

10進数表示(D) F9 沙ボル表示(S) F6 人<br>大型表示(M) F7

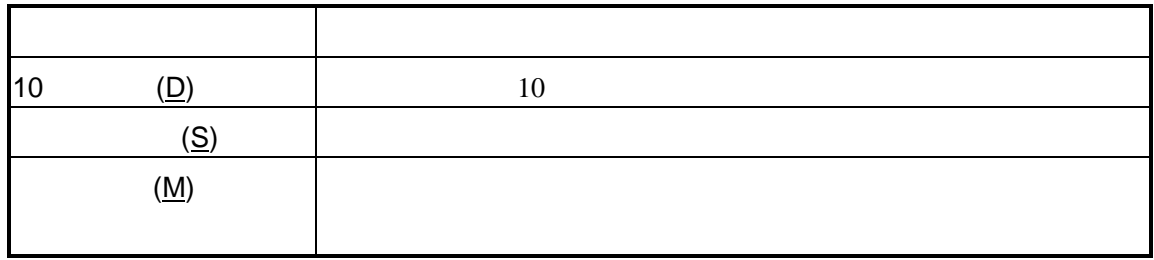

 $2.1.3$ 

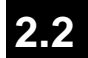

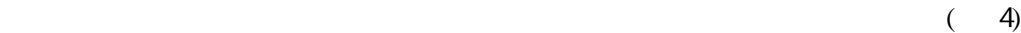

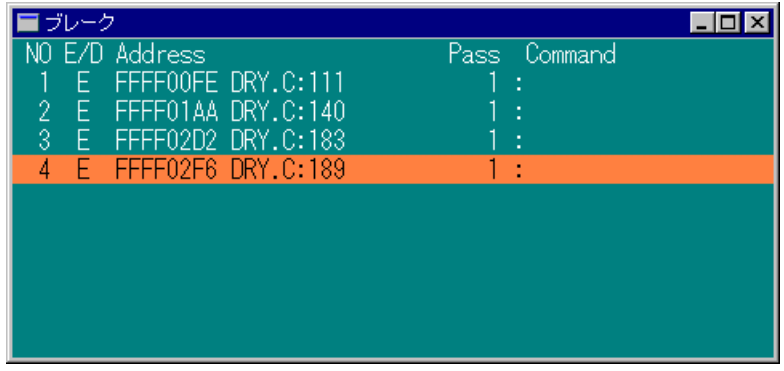

4  $\overline{\phantom{a}}$ 

 $2.2.1$ 

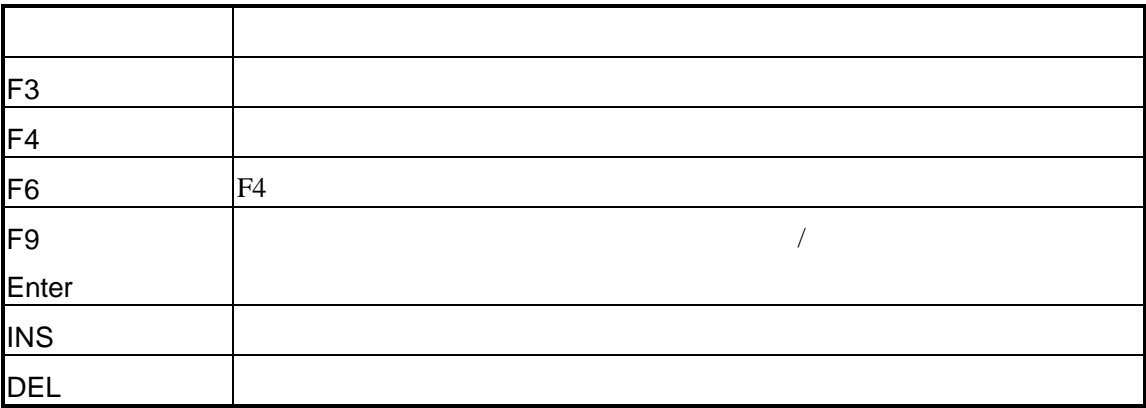

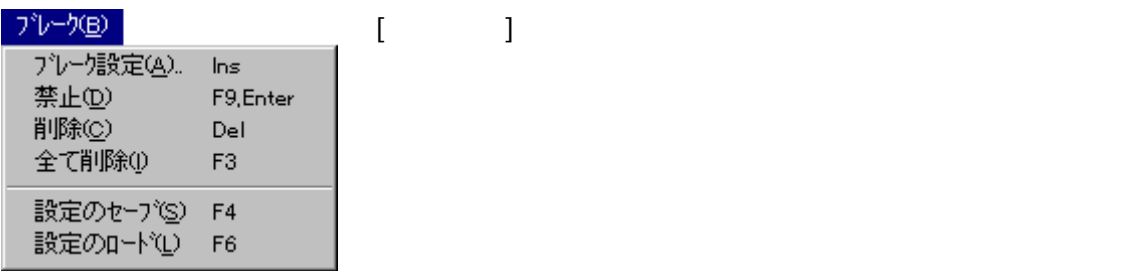

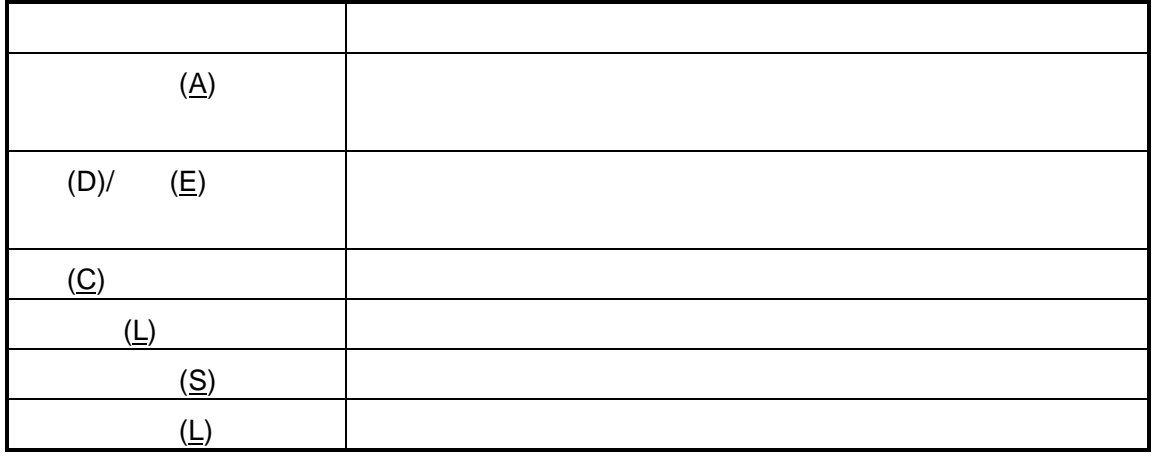

 $\mathcal T$ 

 $2.2.3$ 

## **2.3 I/O**ウィンドウ

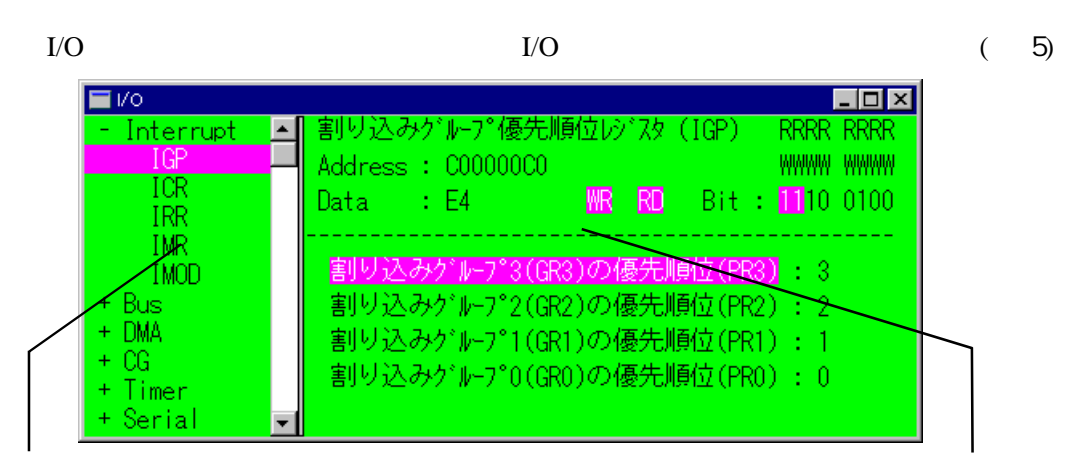

5 I/O  $\frac{1}{2}$  To  $\frac{1}{2}$ 

#### 2.3.1 I/O

I/O

このショートカットキーはI/Oウィンドウにフォーカスがある場合に適用されます。

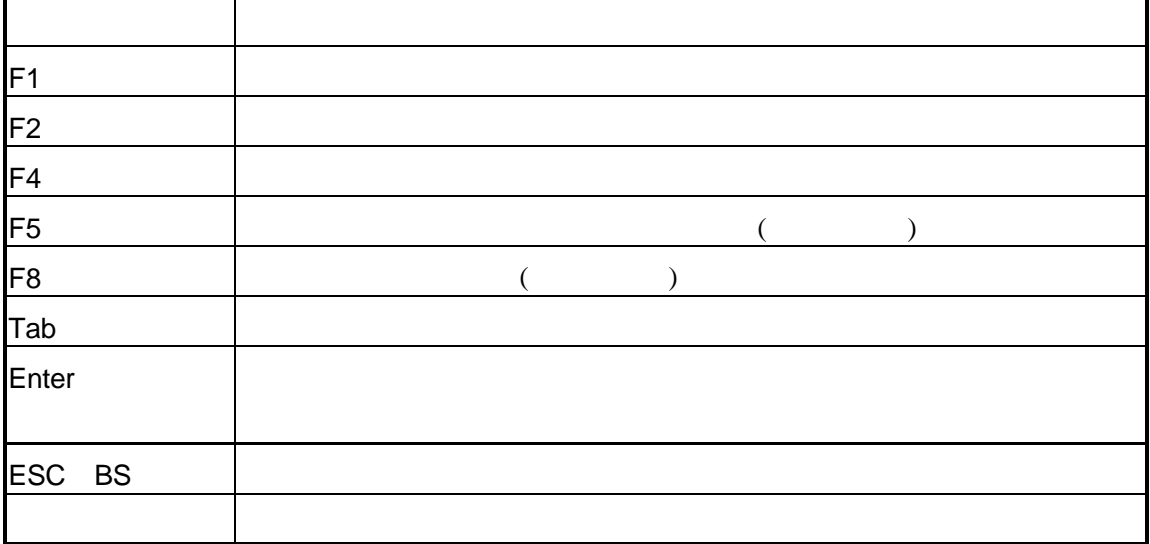

#### 2.3.2 I/O

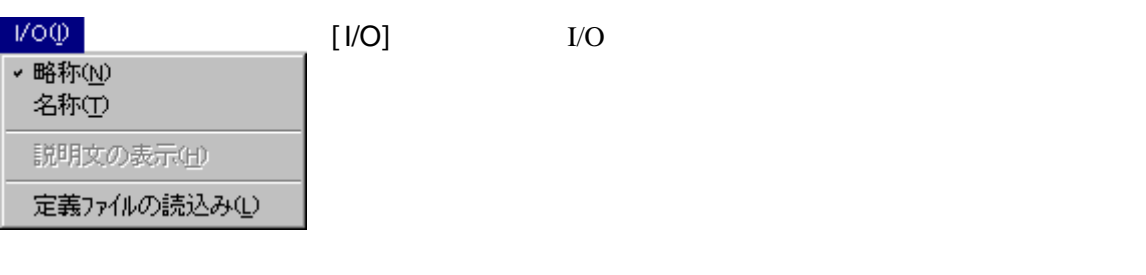

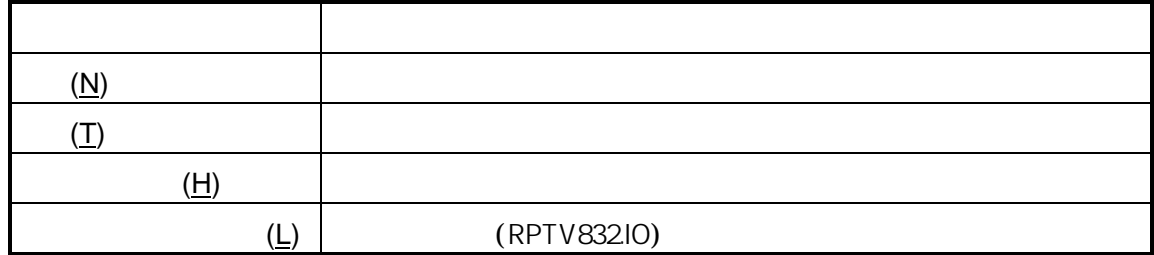

## 2.3.3 I/O

I/O

I/O

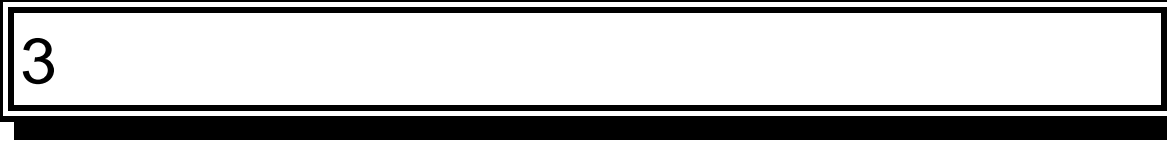

PARTNER-V832-PC

 $\overline{c}$ 

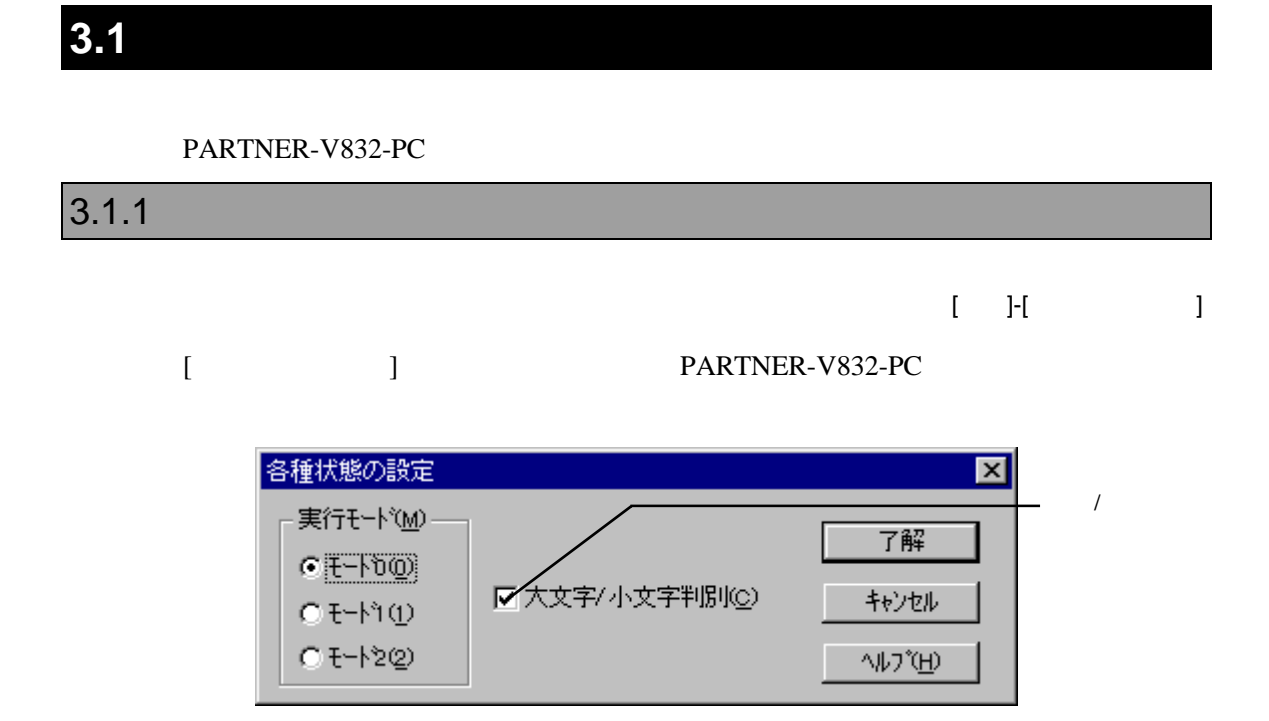

PARTNER-V832-PCでは、特別な制御を行っていません。デフォルト(モード0)

 $($ 

V800 V832-PC - 23

# 4

PARTNER-V832-PC

 $($ 

## **4.1** コマンド解説の規約

PARTNER-V832-PC

 $([...])$  2

 $({...})$  | PARTNER-V832-PC

## **4.2** 機能別コマンド

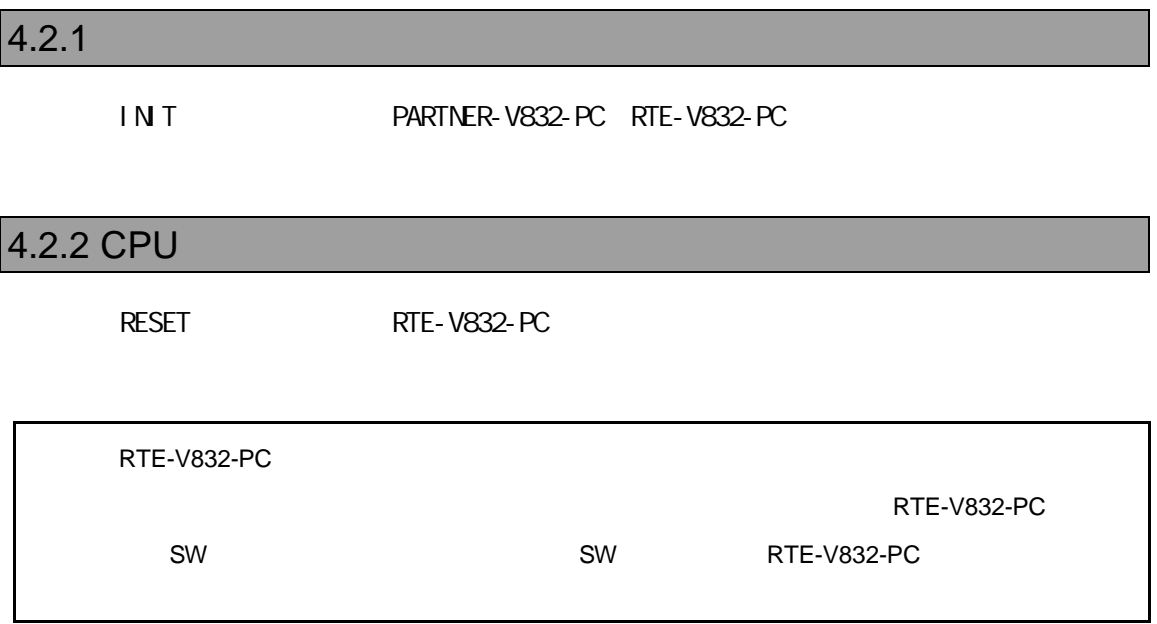

L [  $\qquad$  ]

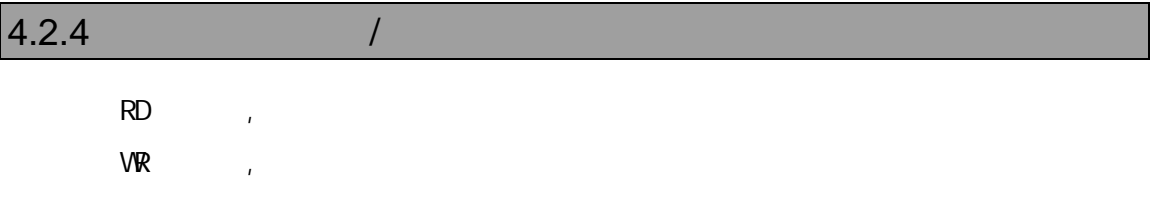

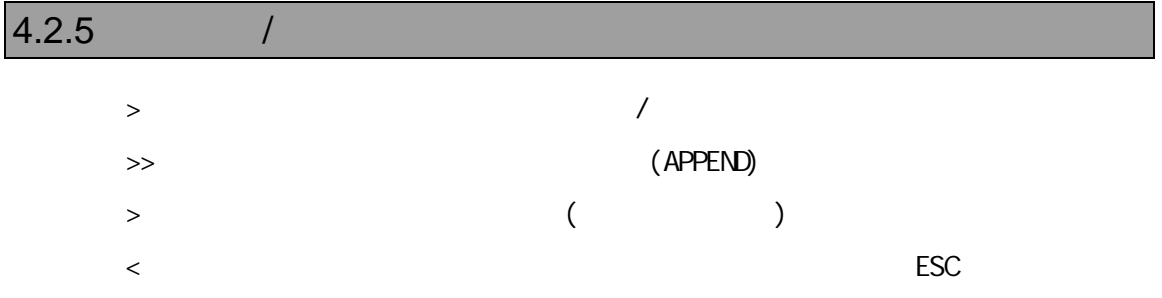

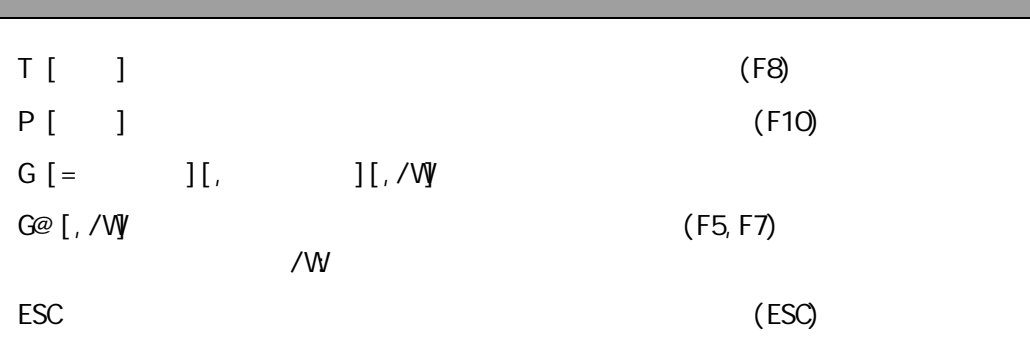

#### $4.2.7$

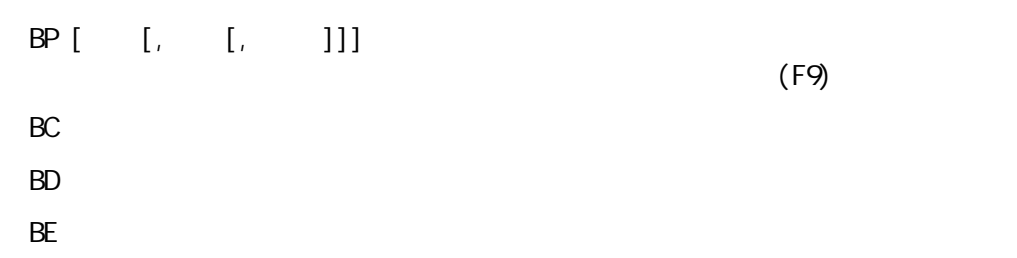

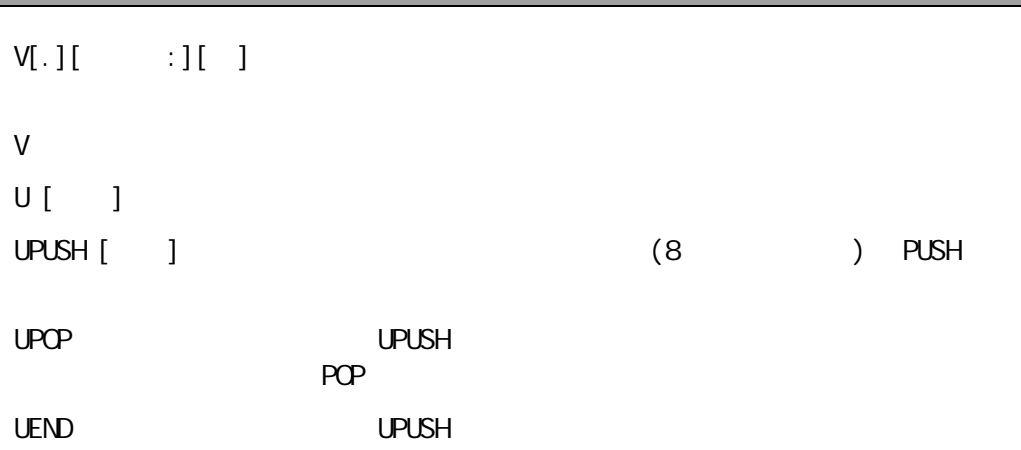

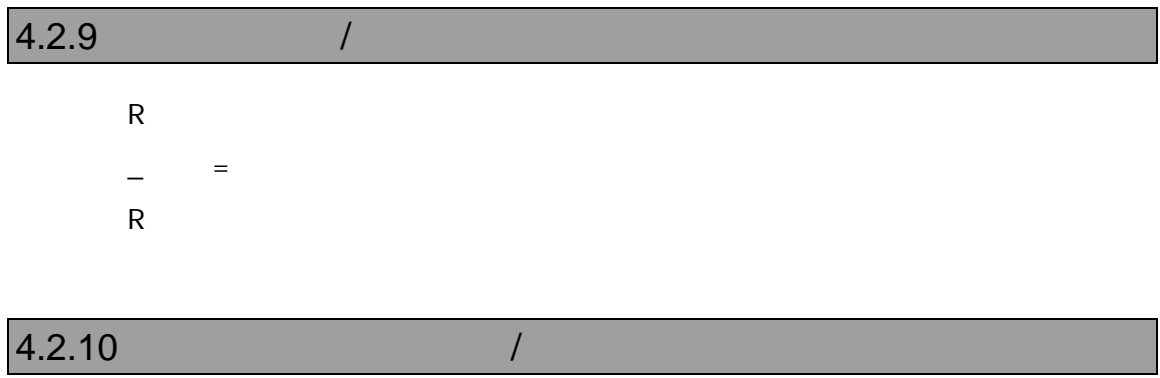

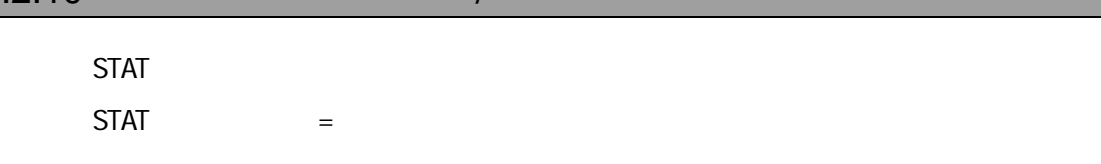

<EIPC,EIPSW,FEPC,FEPSW,PSW,……>

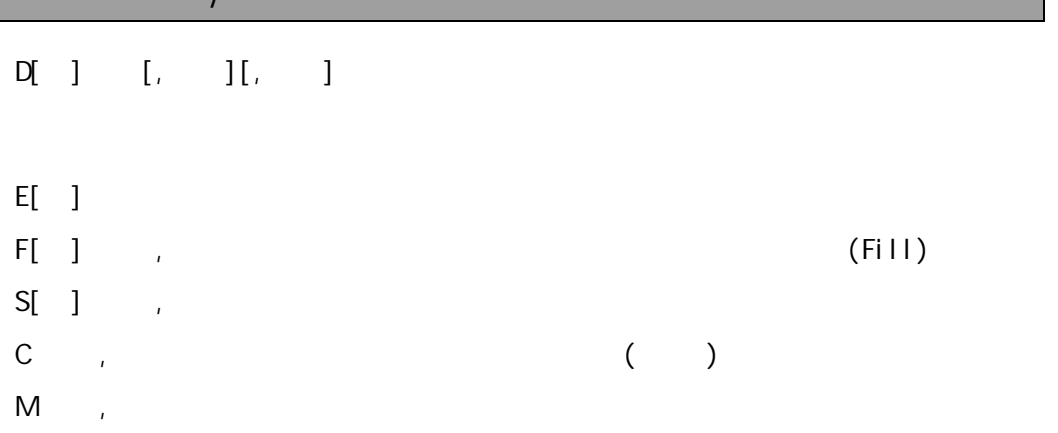

## $4.2.12$  I/O  $1$

PI[ ] [, /C]  $\sim$ 

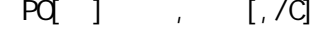

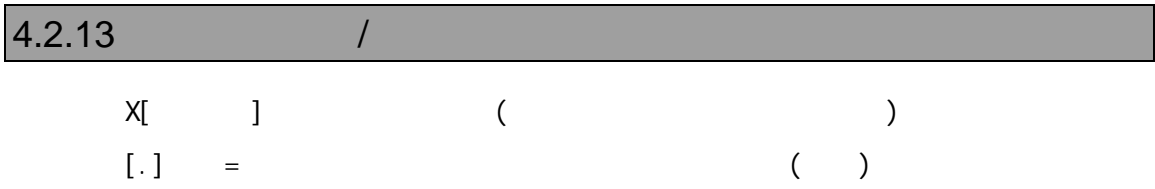

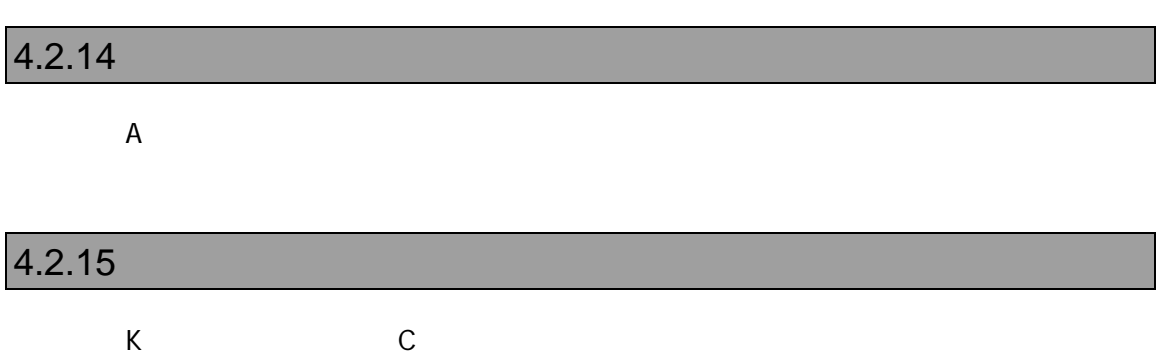

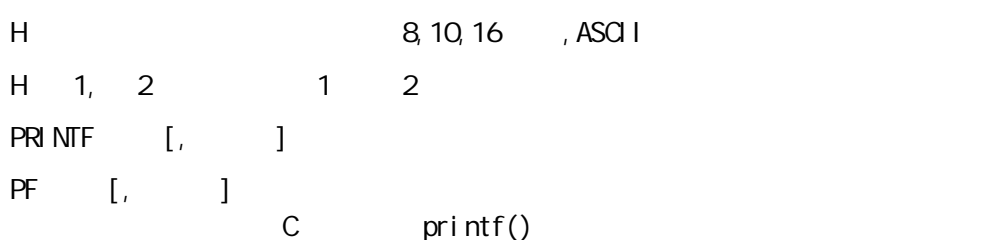

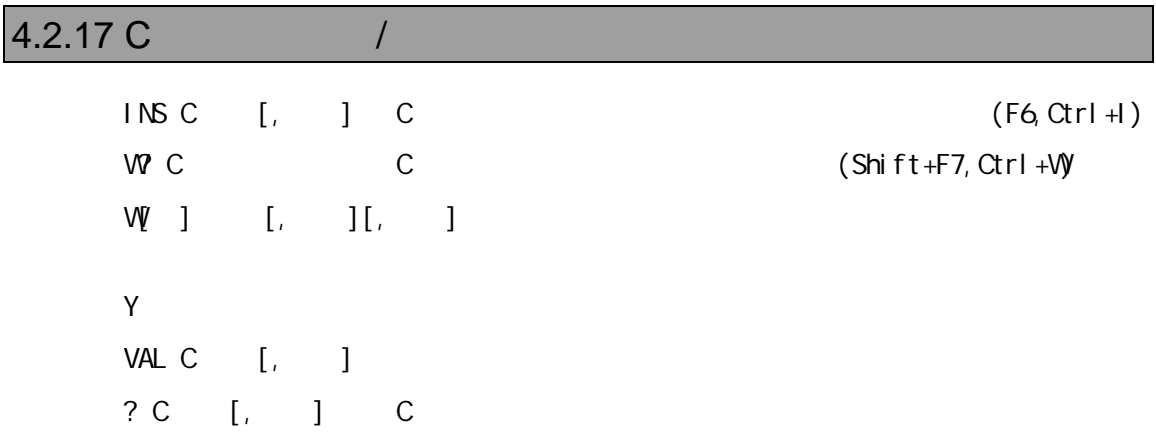

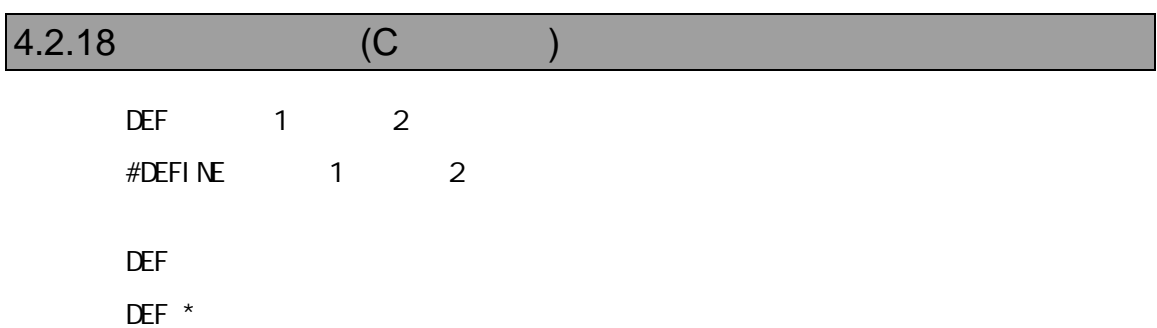

32 - V800 V832-PC

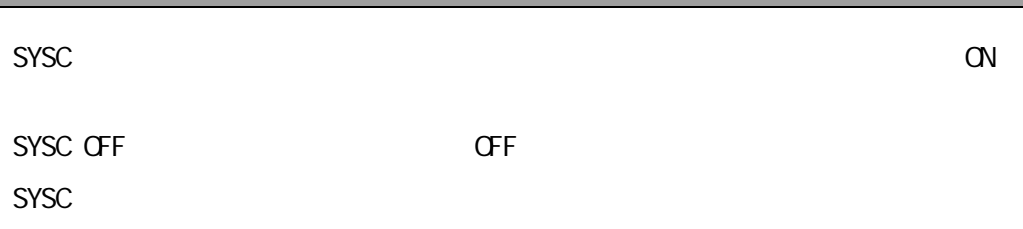

#### $4.2.20$

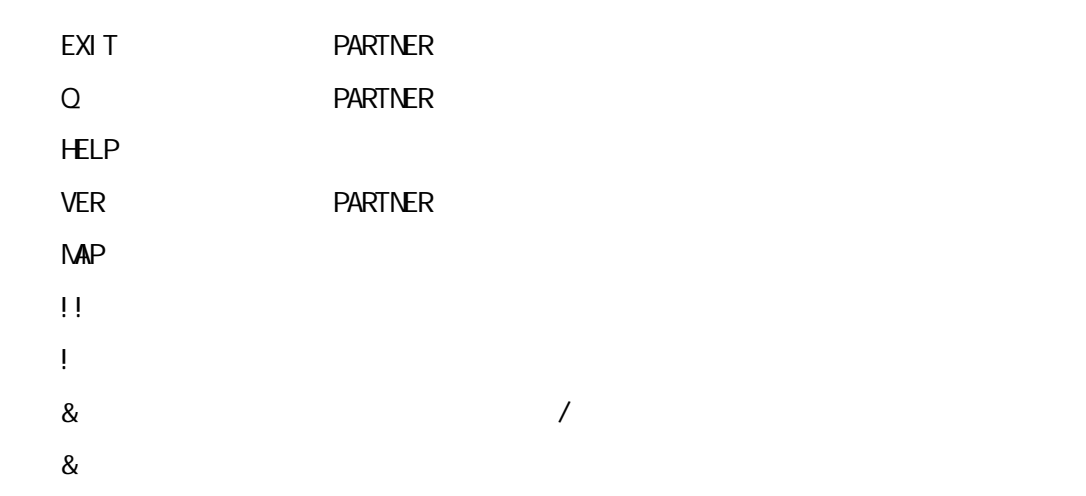

## $4.2.21$

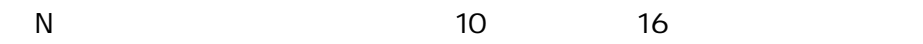

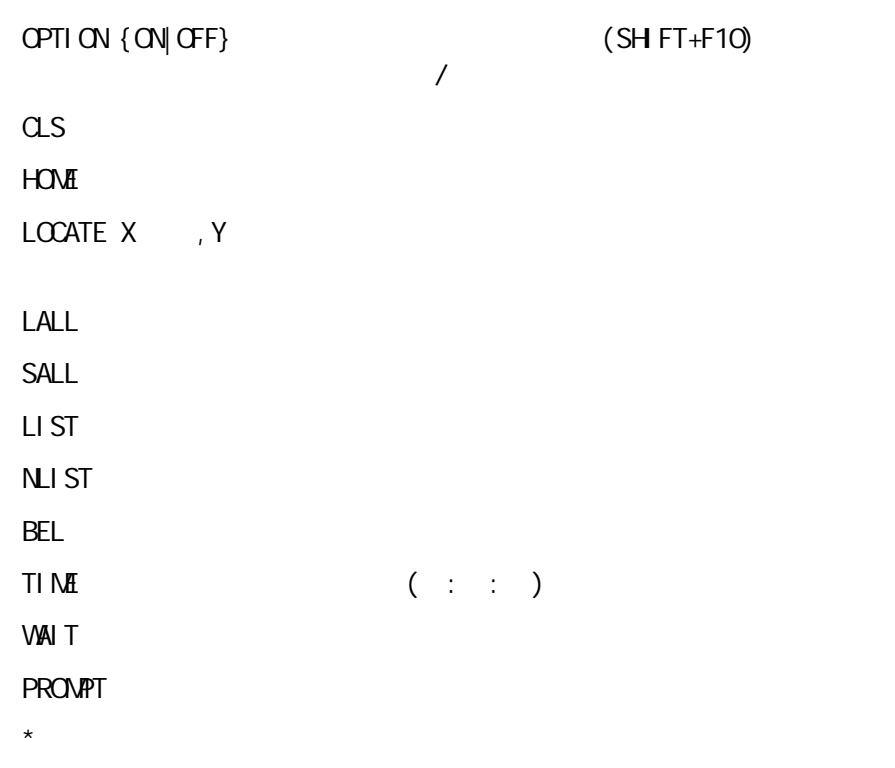

#### $4.2.23$

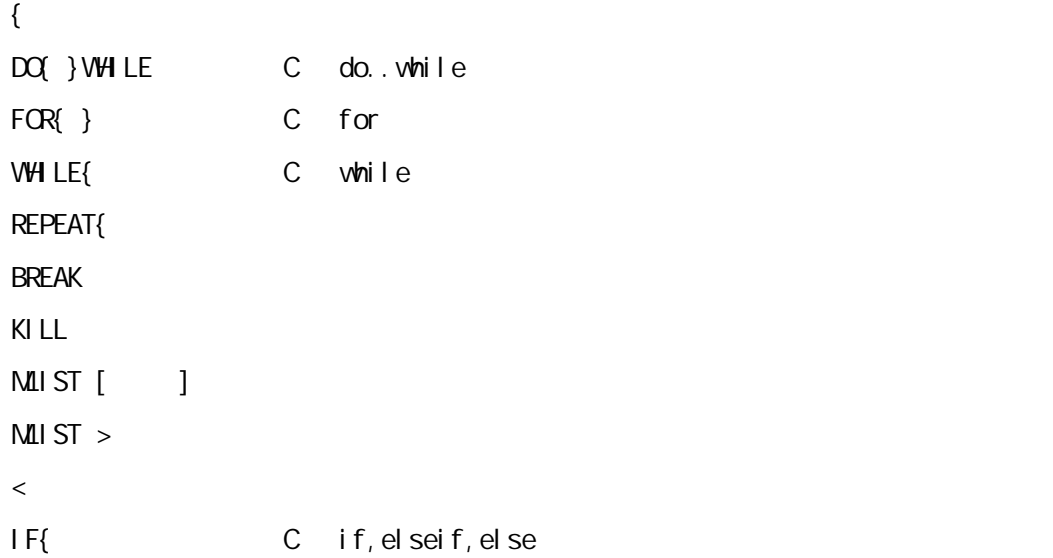

# $5$

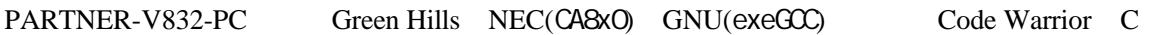

PARTNER-V832-PC

ムのデバッグ情報を読み込みます。したがって、Cコンパイラあるいはアセンブラからデ

PARTNER-V832-PC

## **5.1 GreenHills C**

PARTNER-V832-PC ELF

".OUT"

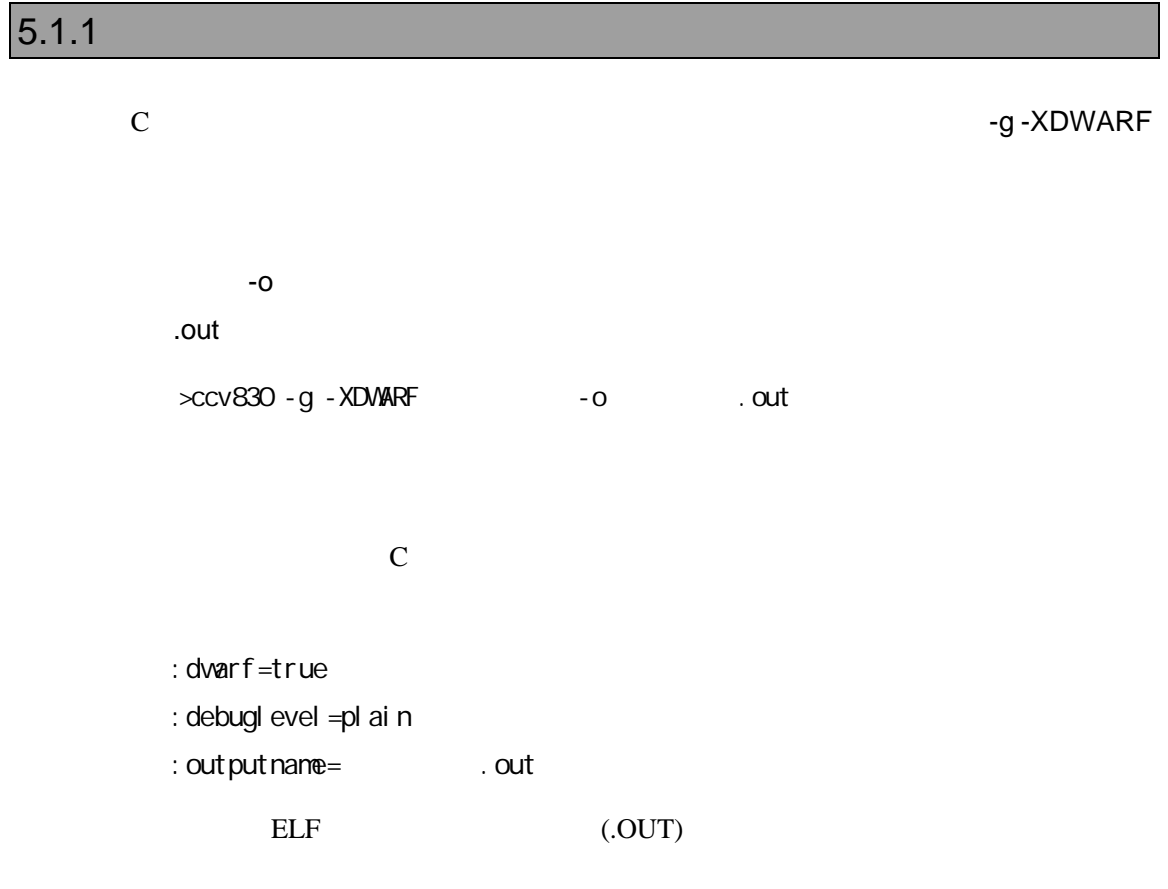

 $5.1.2$ 

>ccv830 -g -XDWARF -c @*cmpfiles cmpfiles* (  $($  $"$ .o"

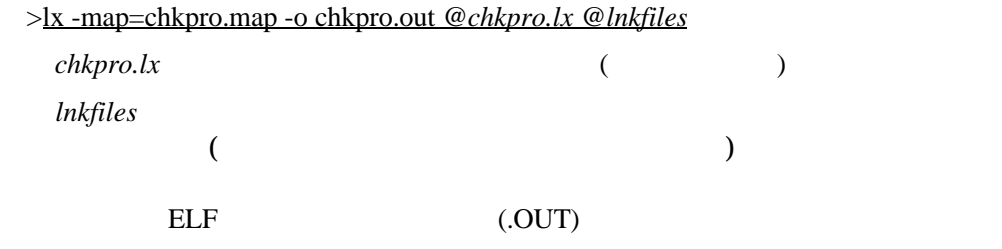

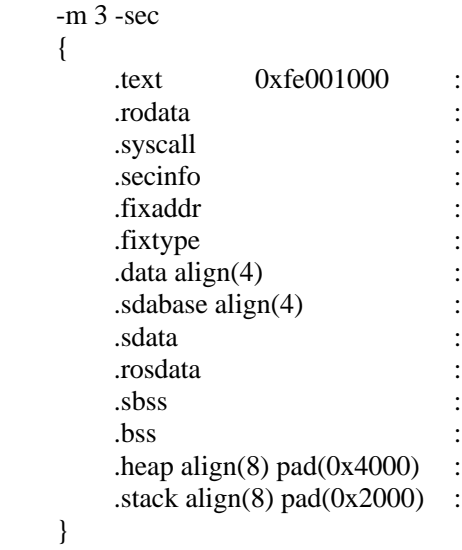

#### **5.2 GNU C(exeGCC)**

PARTNER-V832-PC GNU C

".OUT"

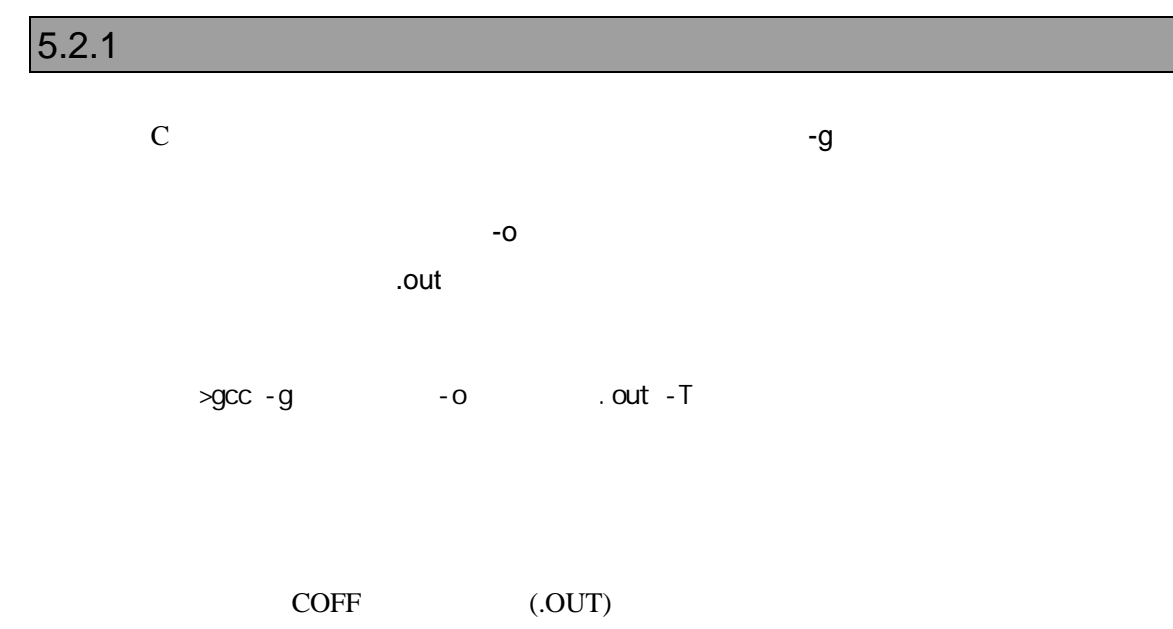

#### $5.2.2$

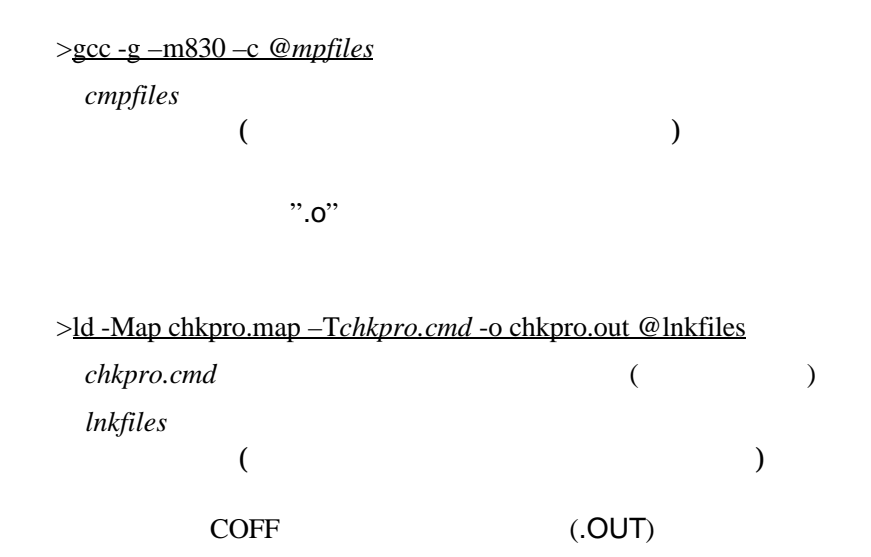

```
SECTIONS
{
     xfer = 0;
     _ _stack_init = 0xFE010000 ;
     heep\_size = 0x4000;
   .text 0xFE001000 :
      {
         *(.text)
      }
   .rodata . :
      {
         *(.rodata)
     -erdata = .;
      }
   .data . :
      {
     \_data = .;
        *(.data)
     edata = .;
      }
   .bss . :
      {
     _f bss = .;
       *(.bss) *(COMMON)
     _{end} = .;
     \_\{heap} = .;
      }
   /* DWARF debug sections */
  .debug 0: \{ * (debug) \} .debug_srcinfo 0 : { *(.debug_srcinfo) }
   .debug_aranges 0 : { *(.debug_aranges) }
   .debug_pubnames 0 : { *(.debug_pubnames) }
  .debug_sfnames 0: \{*(\text{.debug\_sframes})\}<br>line 0: \{*(\text{.line})\}0 : {*(.line)}}
```
## **5.3 NEC C**

PARTNER-V832-PC ELF

''.OUT"

#### $5.3.1$

 $C$  -g  $-g$  $-0$ .out >ca830 - c - g .c >ld830 -D リンクデイレクティブ -o実行ファイル名.outソースファイル名.o -Llib -lc

ELF (.OUT)

#### $5.3.2$

VSH (VMAKE)

makefile

 NECROOT = C:/nectools ca830 -g -c sfile.c ld830 -D dfile -o sfile.out lib¥crtn830.o sfile.o -Llib -lc

```
  TEXT : !LOAD ?RX V0xffe01000 {
.text = $PROGBITS ?AX;
  };
  DATA : !LOAD ?RW V0xffe02000 {
data = $PROGBITS ?AW;
sdata = $PROGBITS ?AWG;.sbss = $NOBITS ?AWG;<br>
= $NOBITS ?AW;
               = $NOBITS ?AW;
  };
  __tp_TEXT @ %TP_SYMBOL;
\_gp_DATA @ %GP_SYMBOL &__tp_TEXT;
```
## **5.4 CodeWarrior C**

PARTNER-V832-PC ELF

".OUT"

PARTNER-V832-PC 7 2000 PARTNER-V832-PC  $\left( \begin{array}{c} \n\text{N}^{\text{N}}\n\end{array} \right)$ 

 $5.4.1$ 

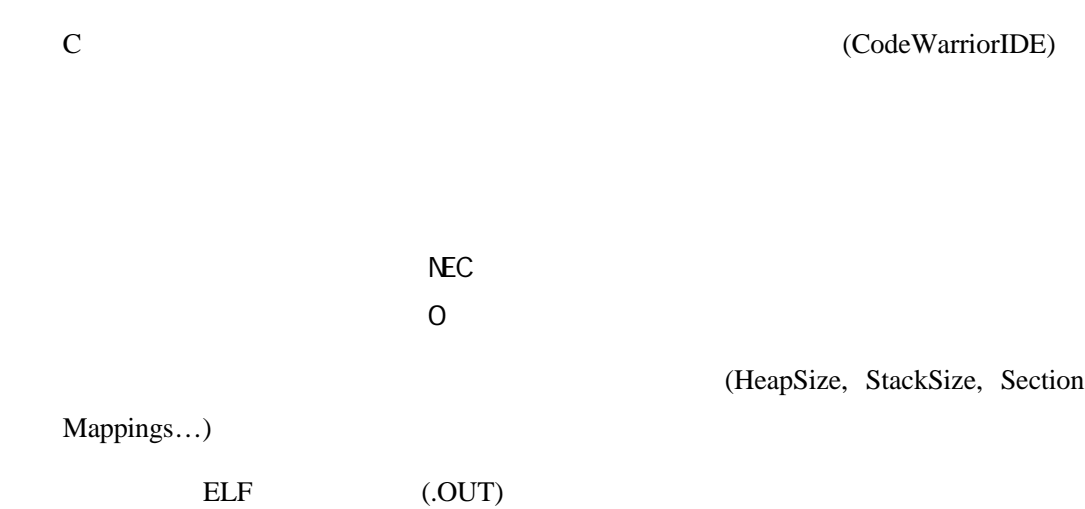

#### $5.4.2$

(CodeWarriorIDE)

```
$segment TEXT 0xFE001000
{
    .text
}
$segment DATA 0xFE00B000
{
    .data
    .exception
     .exceptlist
     .sdata
     .sbss
    .bss
}
```
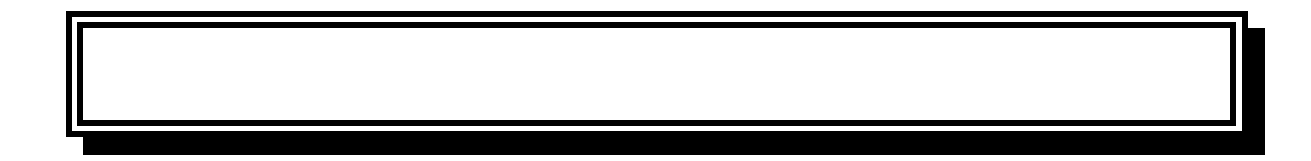

A.

#### PARTNER-V832-PC

>

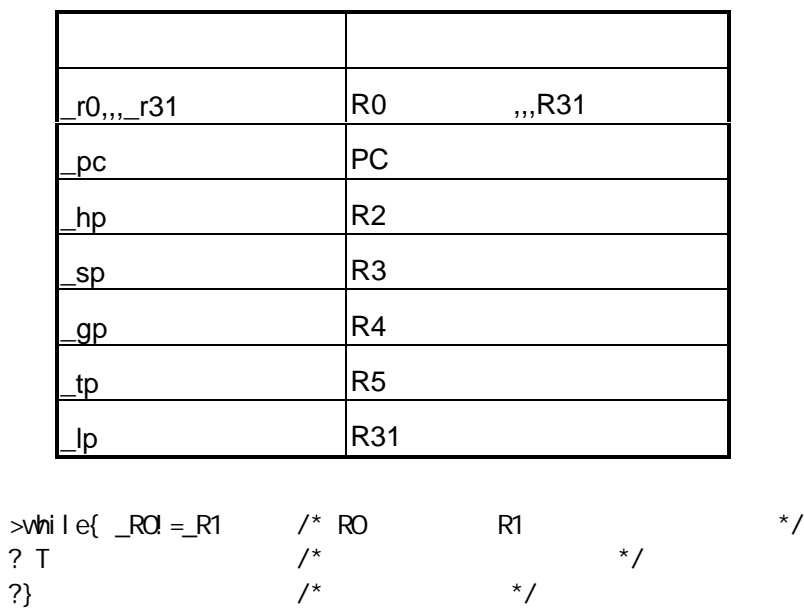

 $R0$   $R1$   $T($ 

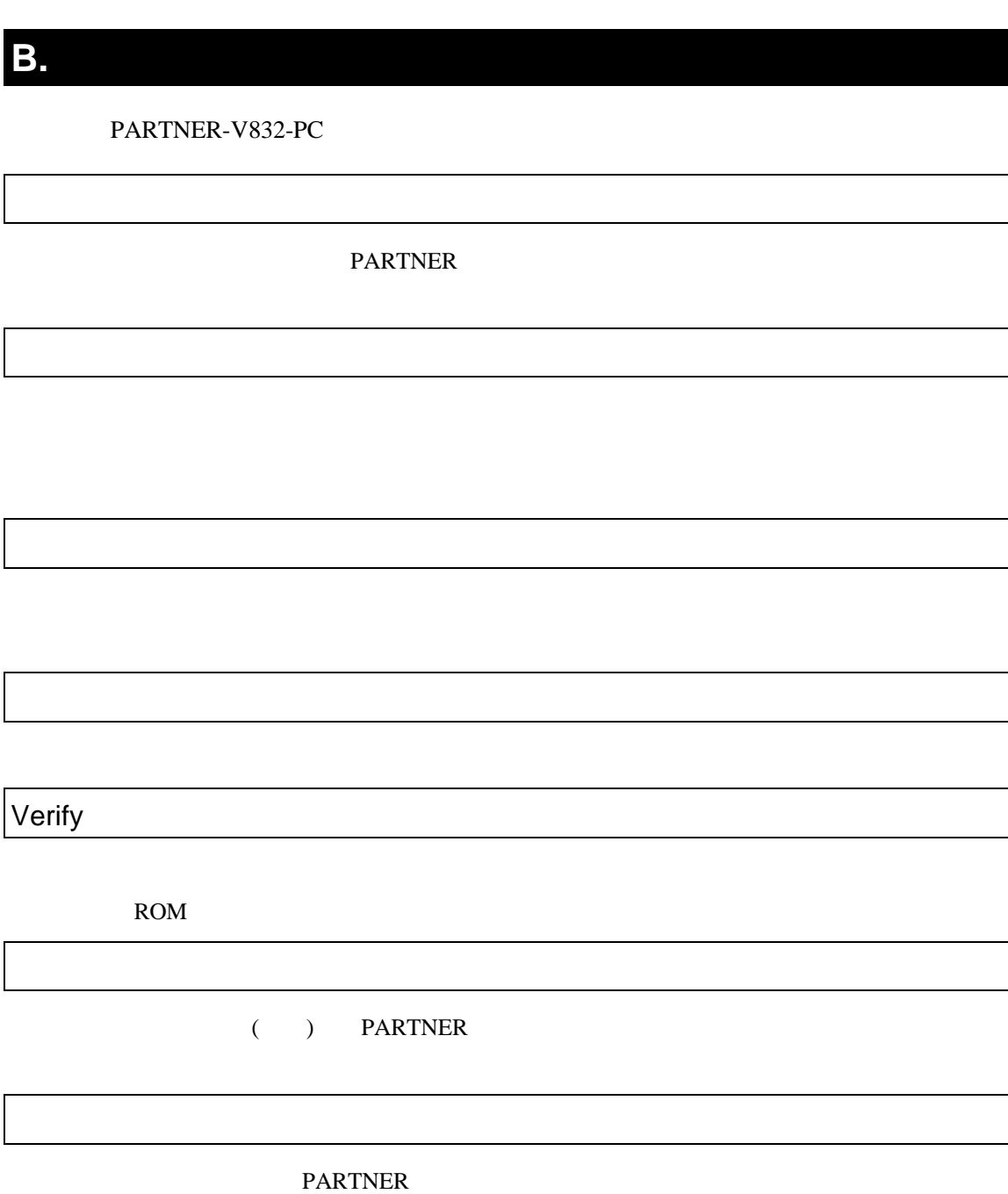

**PARTNER** 

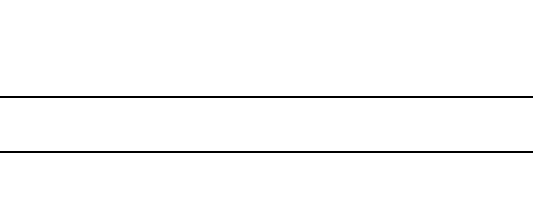

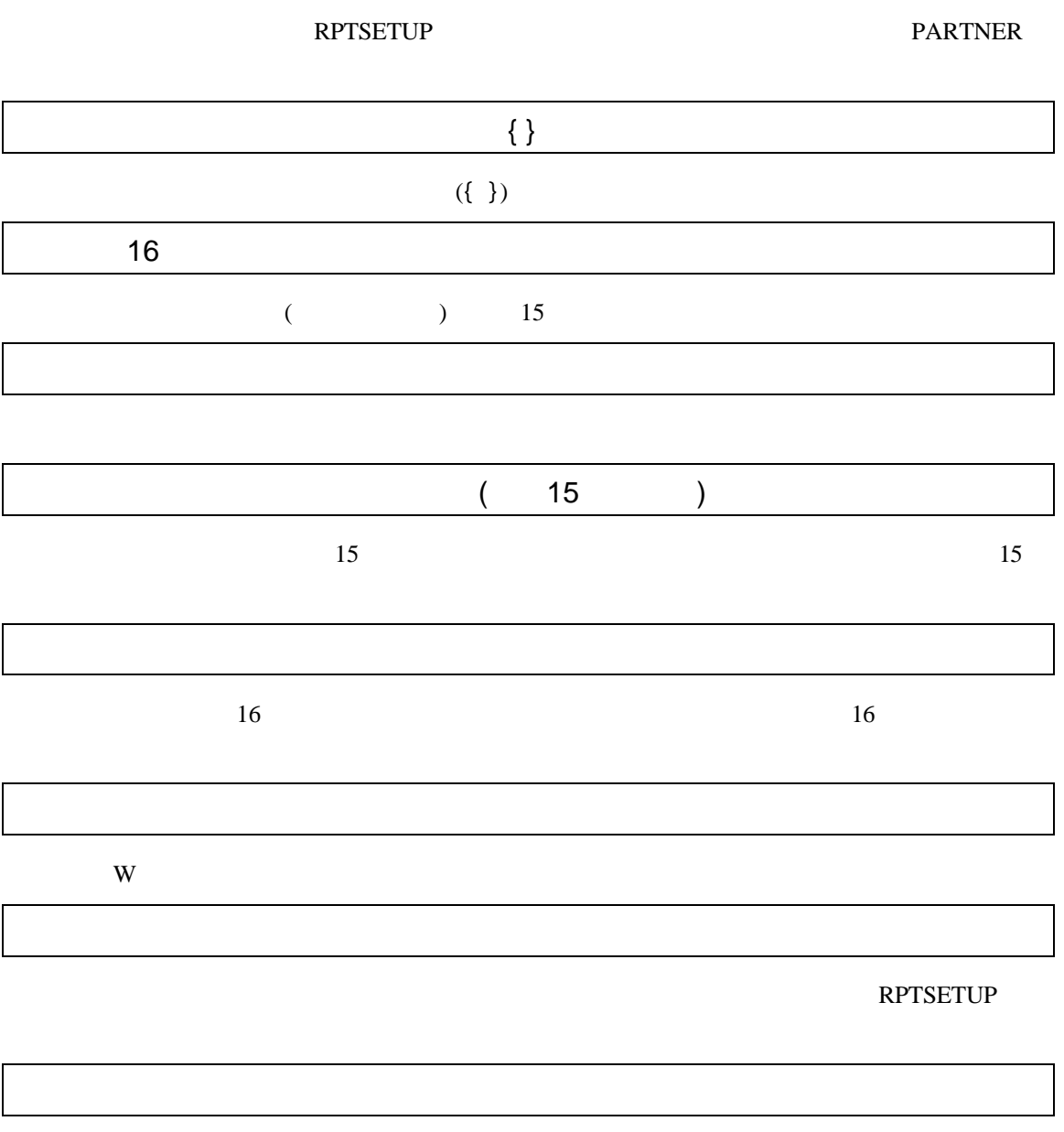

B. エラーメッセージ しょうしょく

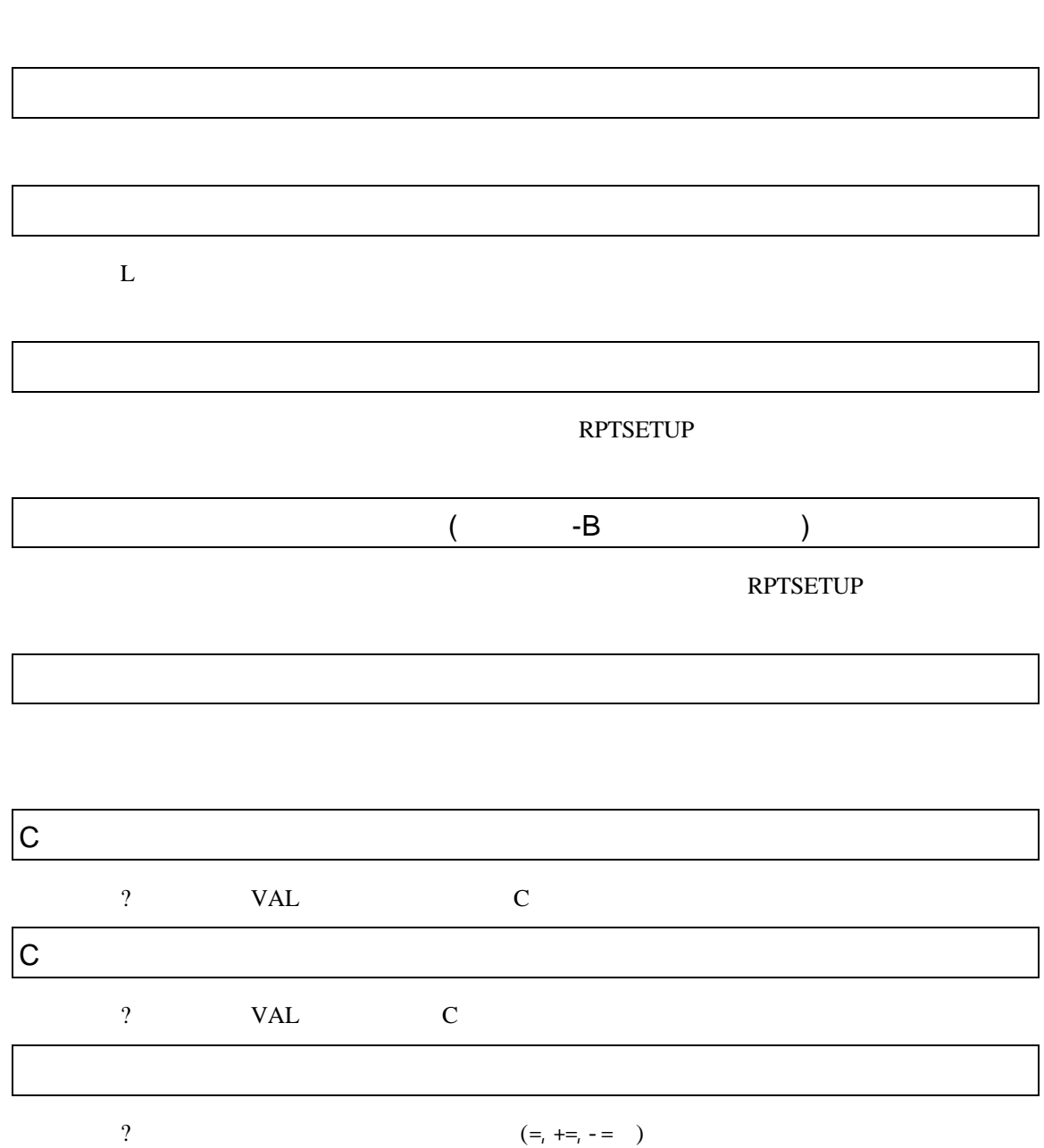

VAL

B.

#### **PARTNER**

**PARTNER** 

何らかの要因で通信シーケンスに異常が発生したか、RTEボードが異常な状態になっ

RTE

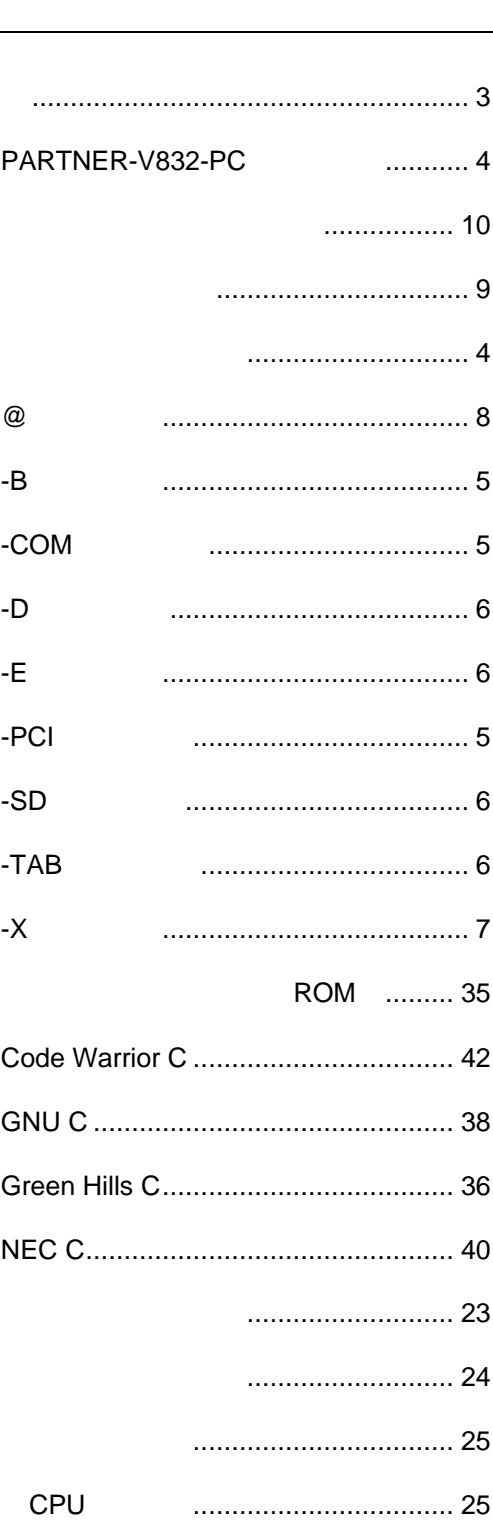

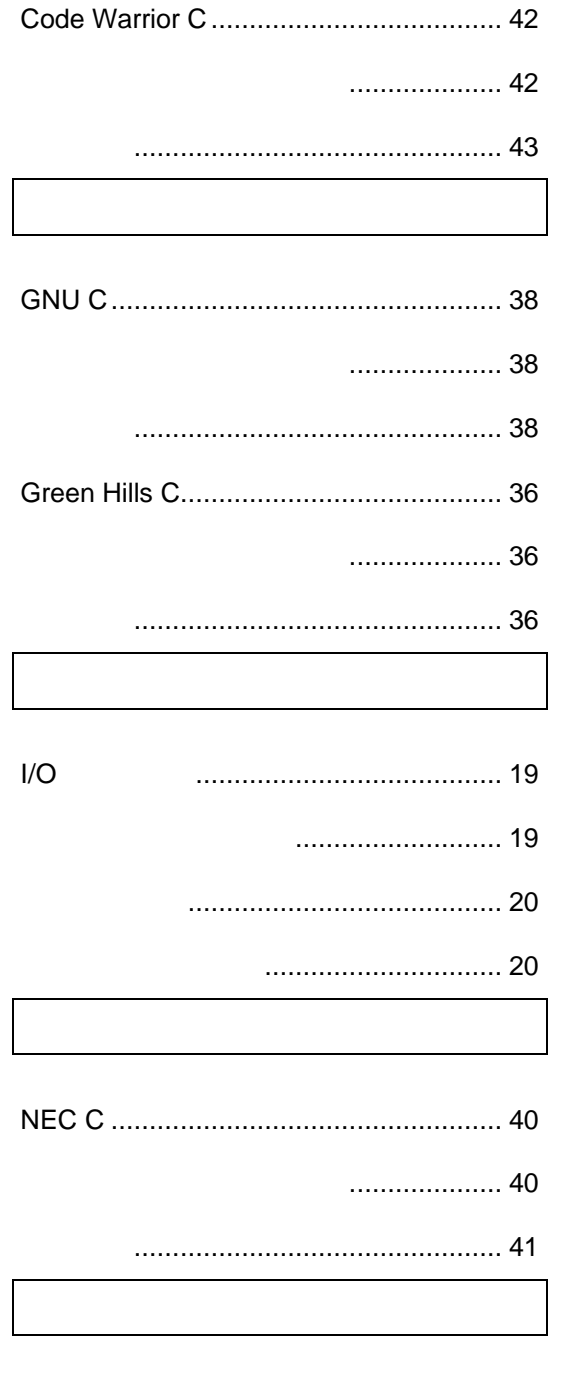

PARTNER-V832-PC ................ 4

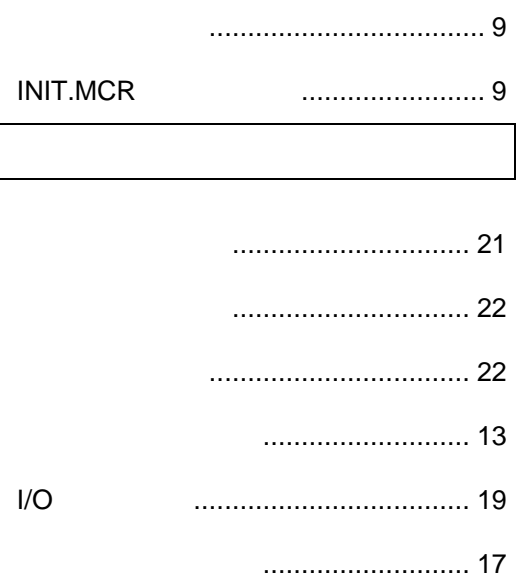

- 
- 
- 

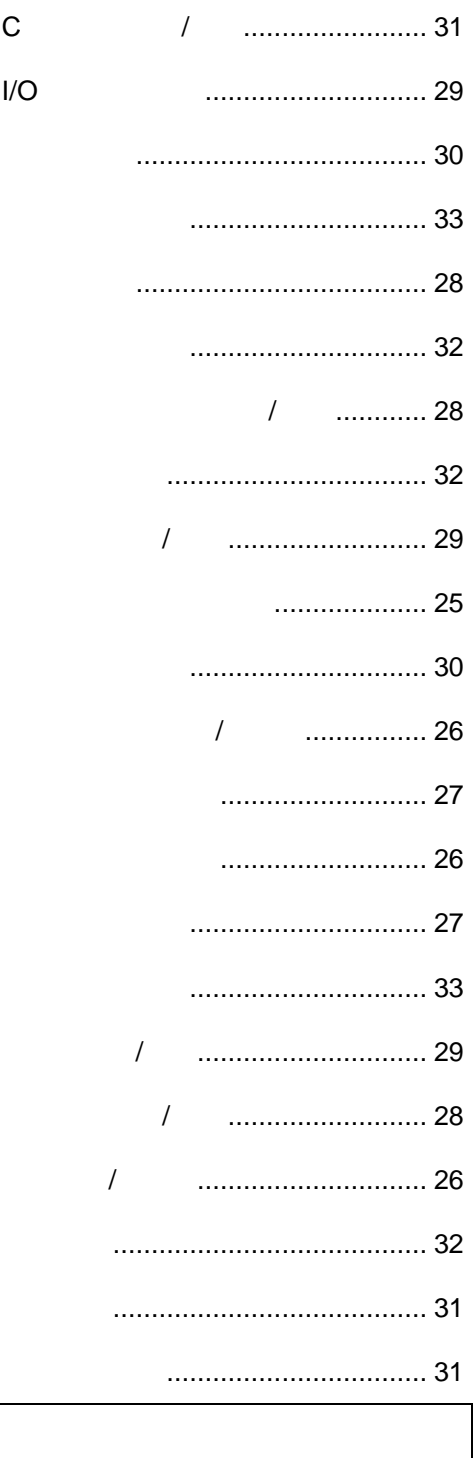

 $I/O$ 

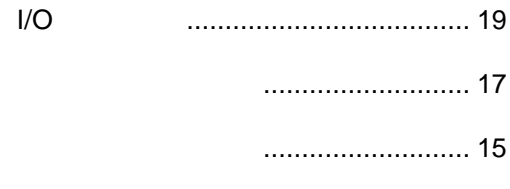

## I/Oウインドウ .................................... 20 ブレークウインドウ ........................... 18 レジスタウインドウ ........................... 15

- レジスタウインドウ............................... 14
	- ショートカットキー ........................... 15
- マウス操作 ......................................... 16
	- ローカルメニュー............................... 15

# **PARTNER** V800 V832-PC 1999 5 Copyright 1999 Midas lab Inc./Kyoto Micro Computer Co.,LTD.